Register your product and get support at

## www.philips.com/welcome

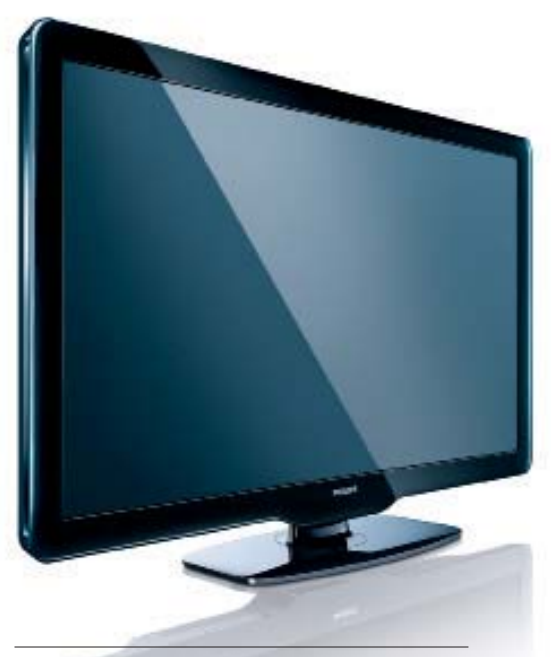

32PFL3205H/12

- 32PFL3405H/12
- 32PFL3605H/12
- 42PFL3405H/12
- 42PFL3605H/12
- 47PFL3605H/12

RU Руководство пользователя

# **PHILIPS**

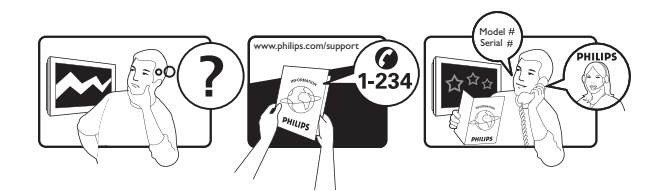

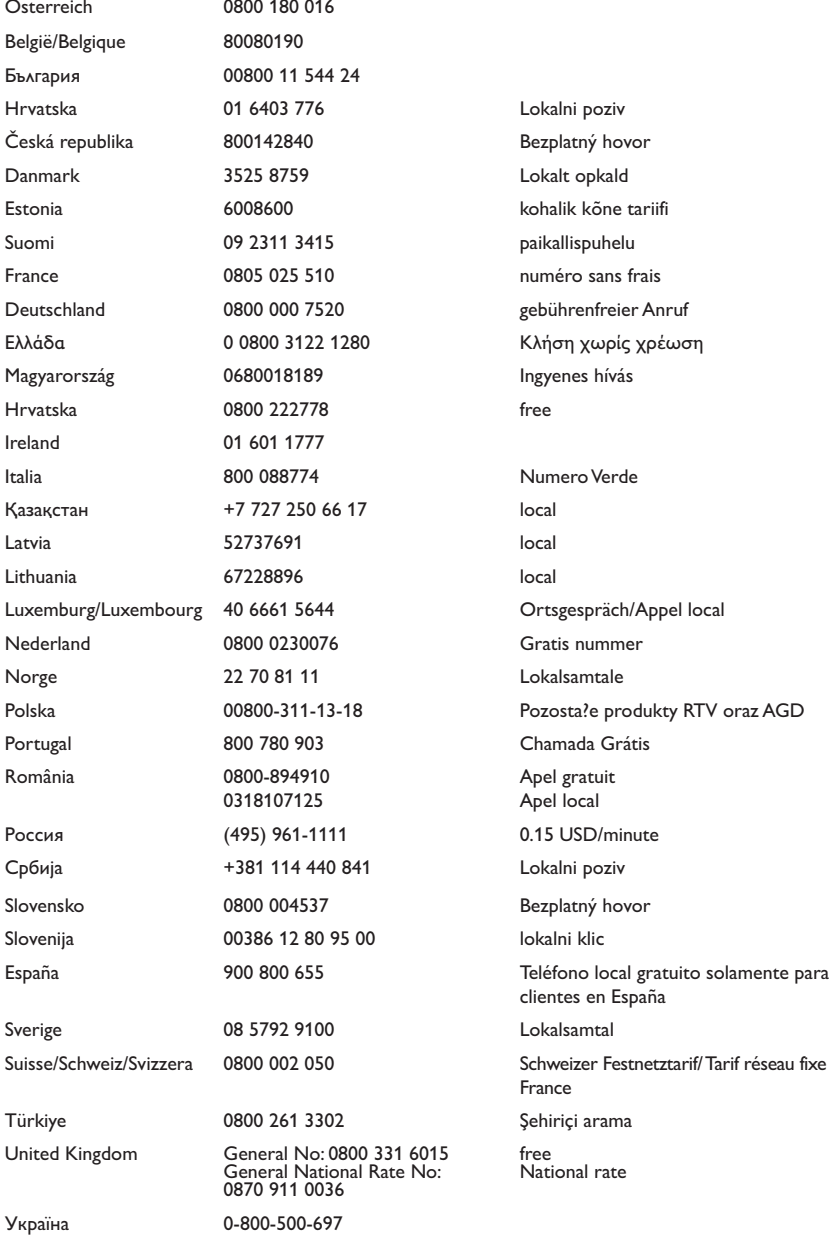

This information is correct at the time of press. For updated information, see www.philips.com/support.

# Содержание

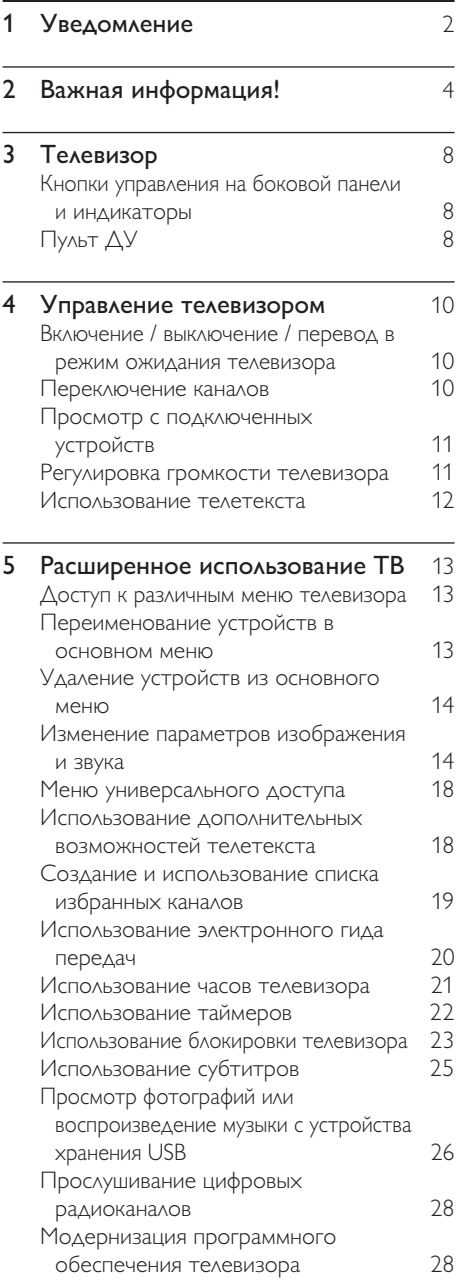

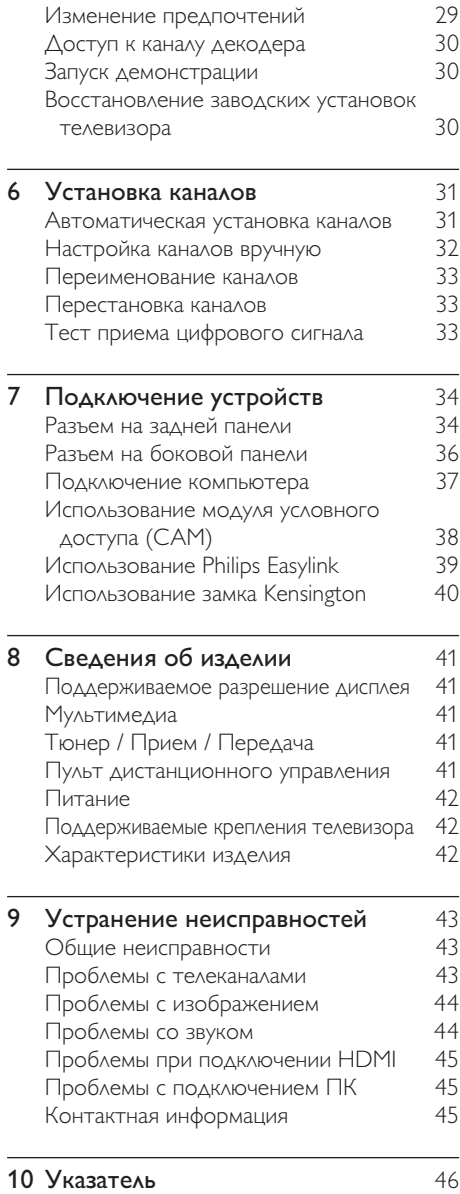

Русский

# **Уведомление**

2010 © Koninklijke Philips Electronics N.V. Все права защищены.

Характеристики могут быть изменены без предварительного уведомления. Торговые марки являются собственностью Koninklijke Philips Electronics N.V или соответствующих владельцев. Philips оставляет за собой право в любое время вносить изменения в изделие без обязательств соответствующим образом изменять ранее поставленные изделия. Содержание данного руководства считается соответствующим для использования системы по назначению. Если данное изделие или его отдельные блоки или функции используются в других целях, отличных от приведенных в настоящем руководстве, необходимо получить подтверждения их правомерности и применимости. Philips гарантирует, что материалы не нарушают патентное законодательство Соединенных Штатов. Никакие дополнительные гарантийные обязательства не налагаются и не подразумеваются.

#### Гарантия

- Может привести серьезной травме, повреждению телевизора или аннулированию гарантийных обязательств! Запрещается самостоятельный ремонт телевизора.
- Используйте телевизор и принадлежности только в соответствии с установленными производителем целями.
- Предупредительный знак на задней панели телевизора сообщает об опасности поражения электрическим током. Не снимайте крышку телевизора. Для выполнения ремонта или предоставления технического обслуживания обратитесь в центр поддержки покупателей Philips.

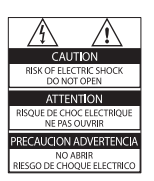

• Выполнение любой операции, ясно запрещенной к выполнению в данном руководстве, а так же любые настройки, действия по сборке, не рекомендованные или запрещенные в данном руководстве, аннулируют гарантийные обязательства.

#### Характеристики пикселей

Настоящий ЖК-дисплей имеет большое количество цветных пикселей. Несмотря на то, что количество эффективных пикселей превышает 99,999% на экране могут возникать черные или яркие цветные точки (красные, зеленые или синие). Это структурное свойство дисплея (в соответствии с общими отраслевыми стандартами), а не неисправность. Соответствие EMF

#### Компания Koninklijke Philips Electronics N.V. производит и продает различные изделия потребительского назначения, которые, как и любые электронные устройства, способны излучать и принимать электромагнитные

сигналы. Одним из ведущих деловых принципов компании Philips является применение всех мер безопасности для соответствия всем действующим правовым требованиям и соответствие стандартам EMF, действующим на момент производства изделия.

Philips стремится разрабатывать, производить и продавать изделия, не оказывающие отрицательного воздействия на здоровье. Philips подтверждает, что при правильном обращении и использовании в указанных целях его изделия безопасны в соответствии с современными научными данными.

Русский

Philips активно участвует в разработке международных стандартов безопасности EMF, что помогает компании заранее внедрять в изделия разработки в области стандартизации.

#### Сетевой предохранитель (только для Великобритании)

Этот телевизор оснащен утвержденной литой электровилкой. При необходимости, замена предохранителя производится только на предохранитель того же номинала, указанного на вилке (например, 10 A).

- 1 Снимите крышку отсека предохранителя и извлеките предохранитель.
- $2$  Новый предохранитель должен соответствовать BS 1362 и иметь знак утверждения ASTA. При утрате предохранителя обратитесь по месту продажи для уточнения типа предохранителя.
- 3 Установите крышку отсека предохранителя на место.

В целях соответствия положениям директивы EMC нельзя снимать с сетевого шнура электровилку изделия.

#### Авторские права

®Kensington и MicroSaver являются зарегистрированными в США торговыми марками ACCO World Corporation с опубликованными регистрациями и заявками, находящимися на рассмотрении в других странах мира.

#### **DE DOLBY.** DIGITAL PLUS

Изготовлено по лицензии Dolby Laboratories. Dolby и символ двойного D являются товарными знаками Dolby Laboratories.

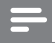

Примечание

• Доступно только для некоторых моделей

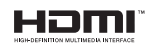

HDMI и логотип HDMI, а также High-Definition Multimedia Interface (HDMI) являются товарными знаками или зарегистрированными товарными знаками HDMI licensing LLC.

Все другие зарегистрированные и незарегистрированные торговые марки являются собственностью соответствующих владельцев.

## 2 Важная информация!

Перед включением телевизора ознакомьтесь со всеми инструкциями. Гарантия не распространяется на повреждения, вызванные несоблюдением инструкции.

## Техника безопасности

#### Риск короткого замыкания или возгорания!

- Никогда не подвергайте телевизор воздействию дождя или воды. Никогда не ставьте емкости с жидкостью, такие как вазы, рядом с телевизором. В случае попадания жидкости на поверхность или внутрь телевизора немедленно отключите его от розетки. Обратитесь в центр поддержки покупателей Philips для проверки телевизора перед использованием.
- Никогда не размещайте телевизор, пульт дистанционного управления или батарейки рядом с открытыми источниками пламени или другими источниками тепла, включая прямые солнечные лучи.

Чтобы предотвратить возгорание, не размещайте телевизор, пульт ДУ или элементы питания вблизи горящих свечей и открытого огня.

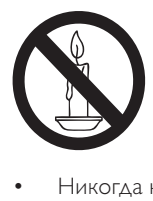

• Никогда не вставляйте посторонние объекты в вентиляционные разъемы и другие отверстия в телевизоре.

• При повороте телевизора следует убедиться, что шнур питания не натягивается. Натяжение шнура питания может привести к ослаблению подключения и стать причиной возгорания.

#### Риск короткого замыкания или возгорания!

- Никогда не подвергайте пульт дистанционного управления или батарейки воздействию дождя, воды или избыточного тепла.
- При обращении со шнуром питания не прибегайте к применению силы. Недостаточно плотно подключенный шнур питания может стать причиной искрения или возгорания.

#### Риск нанесения повреждений телевизору!

- Чтобы поднять и транспортировать телевизор, который весит более 25 кг, потребуется участие двух человек.
- При монтаже ТВ на подставке используйте только подставку, поставляющуюся в комплекте. Надежно закрепите телевизор на подставке. Телевизор следует поставить на надежную приподнятую поверхность, которая может выдержать вес телевизора и подставки.
- При монтаже ТВ на стене используйте крепления, рассчитанные на вес телевизора. Стена для крепления ТВ должная быть достаточно прочной, чтобы выдержать вес ТВ и крепления. Компания Koninklijke Philips Electronics N.V. не несет ответственности за неправильно выполненный монтаж, повлекший несчастный случай или травму.

#### Риск нанесения повреждений детям!

Следуйте мерам предосторожности, чтобы предотвратить падение телевизора и избежать травм у детей.

- Никогда не располагайте телевизор на поверхности, покрытой скатертью или материалом, который можно стянуть.
- Слелите за тем, чтобы летали телевизора не находились у самого края поверхности.
- Никогда не размещайте телевизор на высокой мебели (например, на книжном шкафу) без крепления телевизора и мебели к стене или другой соответствующей поверхности.
- Объясните детям, какой опасности они подвергаются, взбираясь на мебель, чтобы дотянуться до телевизора.

#### Риск перегрева!

• Никогда не устанавливайте телевизор в ограниченном пространстве. Всегда оставляйте не менее 10 см (4 дюймов) свободного пространства вокруг телевизора для обеспечения вентиляции. Убедитесь, что занавески или другие объекты не закрывают вентиляционные отверстия телевизора.

#### Риск нанесения повреждения телевизору!

• Перед подключением телевизора к розетке электросети убедитесь, что напряжение источника питания соответствует напряжению, указанному на задней панели телевизора. Не подключайте телевизор к источнику питания, если параметры электросети отличаются.

#### Риск травмы, возгорания или повреждения шнура питания!

- Никогда не ставьте телевизор или другие предметы на шнур питания.
- Убедитесь в наличии легкого доступа к сетевому шнуру, чтобы иметь возможность при необходимости быстро отключить телевизор от сети электропитания.
- При отключении источника питания всегда извлекайте вилку из розетки электросети; не тяните шнур.
- Во время грозы отключите телевизор от электросети и антенны. Во время грозы не прикасайтесь к телевизору, сетевому шнуру или кабелю антенны.

#### Риск угрозы для слуха!

• Избегайте использования наушников на большой громкости в течение длительного времени.

#### Низкие температуры

• После транспортировки телевизора при температуре ниже 5°С, распакуйте телевизор и подождите, пока температура телевизора достигнет комнатной, а затем подключите телевизор к розетке электросети.

#### Уход за экраном

- Максимально избегайте статичных изображений на экране. Статичные изображения – это изображениями, которые отображаются на экране в течении длительного времени. Пример: меню экрана, черные полосы или отображение времени. При необходимости использования таких изображений уменьшите контрастность и яркость для предотвращения повреждения экрана.
- Отключите ТВ от электросети перед чисткой.
- Протрите телевизор и раму мягкой влажной тканью. Никогда не используйте спирт, химические или другие бытовые чистящие средства.
- Риск нанесения повреждения экрану телевизора! Никогда не касайтесь, не толкайте, не протирайте и не бейте экран никакими предметами.
- Во избежание деформации и выцветания сразу стирайте попавшие капли воды.

## Утилизация отработавшего изделия и старых аккумуляторов

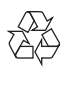

Данное изделие сконструировано и изготовлено из высококачественных материалов и компонентов, которые подлежат переработке и вторичному использованию.

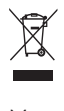

Маркировка символом перечеркнутого мусорного бака означает, что данное изделие подпадает под действие директивы Европейского Совета 2002/96/ EC Узнайте о правилах местного законодательства по раздельной утилизации электротехнических и электронных изделий.

Действуйте в соответствии с местными правилами и не выбрасывайте отработавшее изделие вместе с бытовыми отходами.

Правильная утилизация отслужившего оборудования поможет предотвратить возможное вредное воздействие на окружающую среду и здоровье человека.

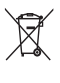

В изделии содержатся элементы питания, которые подпадают под действие директивы 2006/66/EC и не могут быть утилизированы вместе с бытовым мусором. Ознакомьтесь с местными правилами утилизации элементов питания. Правильная утилизация поможет предотвратить вредное воздействие на окружающую среду и здоровье человека.

# Русский

## Усилия по охране окружающей среды

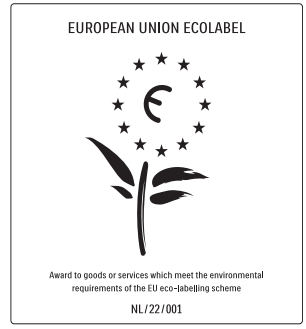

- Высокая энергоэффективность
- Низкое энергопотребление в режиме ожидания
- Больше возможностей для переработки

Компания Philips постоянно работает над поиском решений, ориентированных на снижение негативного влияния выпускаемой продукции на окружающую среду. Наши усилия направлены на создание более экологичной продукции, сокращение выбросов в атмосферу вредных веществ, энергоэффективное использование ресурсов, разработку инструкций по утилизации и переработку. За вклад, внесенный в природоохранную деятельность, телевизор был отмечен знаком European Ecolabel www.ecolabel.eu Подробную информацию об энергопотреблении в режиме ожидания, правилах предоставления гарантии, запасных частях и правилах утилизации телевизора можно найти на официальном веб-сайте Philips www.philips.com. Этот телевизор оснащен энергосберегающими функциями. За отличные экологические характеристики

телевизор был отмечен знаком European Ecolabel.

#### Энергосберегающие функции

• Световой датчик освещенности (Доступно только для некоторых моделей)

> В целях экономии электроэнергии встроенный световой датчик понижает яркость экрана, когда уровень освещенности в помещении уменьшается.

• Энергосбережение

Энергосбережение обеспечивается несколькими функциями, позволяющими разумно использовать биоресурсы. Ознакомьтесь с интеллектуальными функциями в меню настройки.

• Пониженное энергопотребление в режиме ожидания

Лучшая в своем классе современная электросхема снижает энергопотребление телевизора до минимального уровня без потери функциональности в режиме ожидания.

Управление питанием (Доступно только для некоторых моделей) Интеллектуальное управление питанием обеспечивает эффективное использование энергии. Вы можете проверить, как пользовательские настройки, уровень яркости и условия окружающего освещения влияют на относительный уровень энергопотребления.

#### Утилизация

Информацию о правильной утилизации телевизора и батарей см. в разделе "Утилизация отработавшего изделия и старых батарей" руководства (см. 'Утилизация отработавшего изделия и старых аккумуляторов' на стр. 6) пользователя.

# 3 Телевизор

Поздравляем с покупкой и приветствуем вас в клубе Philips! Для того чтобы воспользоваться всеми преимуществами поддержки Philips, зарегистрируйте ваш телевизор на сайте www.philips.com/welcome.

В этом разделе приведено описание наиболее распространенных кнопок управления и функций телевизора.

## Кнопки управления на боковой панели и индикаторы

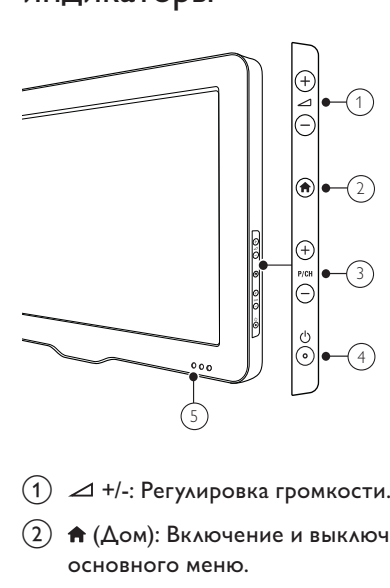

- $(1)$   $\blacktriangleleft$  +/-: Регулировка громкости.
- $(2)$   $\bigoplus$  (Дом): Включение и выключение основного меню.
- c P/CH +/-: Переход на следующий или предыдущий канал.
- $(4)$   $\circlearrowright$  (Питание): Включение или выключение телевизора. Продукт не является полностью выключенным, пока не отсоединен от розетки.
- (5) Индикатор режима ожидания и датчик дистанционного управления.

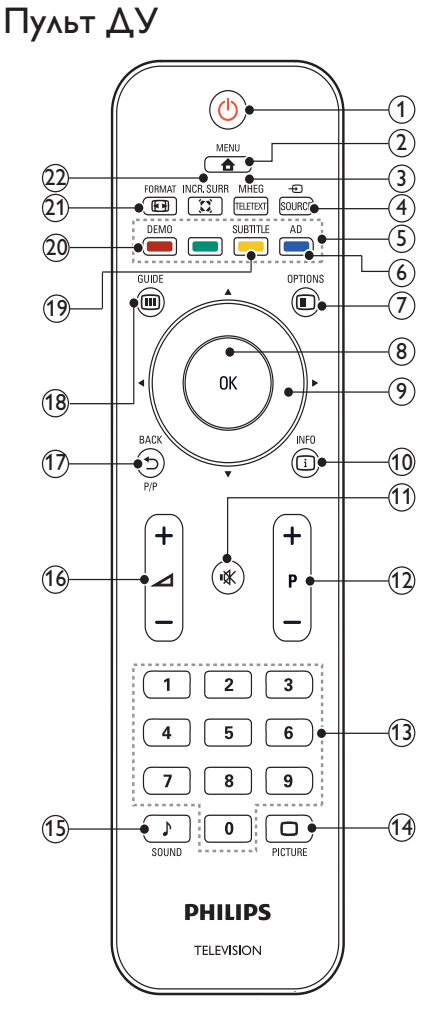

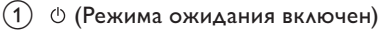

- Переключение телевизора в режим ожидания, если он включен.
- Включение телевизора, если он находится в режиме ожидания.
- $\Omega$   $\triangle$  MENU

Вход или выход из главного меню.

# Русский

#### 3) MHEG/TELETEXT

Включение или выключение телетекста.

- $(4)$   $\oplus$  SOURCE Выбор подключенных устройств.
- e Цветные кнопки Выбор задач или параметров.
- f AD (Устройство аудиоописания) (только цифровой телевизор РЧ) Только для Великобритании. Включение аудиокомментариев для людей с ограниченными возможностями зрения.
- $(7)$   $\Box$  OPTIONS

Отображение возможностей для текущего процесса или выбора.

 $\left( \mathbf{s}\right)$  OK

Подтверждение ввода или выбора и отображение сетки каналов при просмотре телевизора.

- $\left( 9\right)$  А▼◀▶ (Кнопки перемещения) Перемещение по меню.
- 10 INFO

Отображение информации о программе (если функция доступна). Если информация занимает несколько страниц, нажмите OPTIONS, чтобы перейти к следующей странице.

k (Без звука)

Отключение или восстановление звука.

l P +/- (Программа +/-)

Переход на следующий или предыдущий канал. При работе с меню телевизора выполняет роль кнопок перелистывания страницы вверх / вниз.

- m 0-9 (Кнопки с цифрами) Выбор канала или параметра.
- (14) □ PICTURE (Функция Smart Picture) Вход в меню настройки изображения.
- (15) SOUND (Функция Smart Sound) Вход в меню настройки звука.
- $(16)$   $\angle$  +/- (Громкость +/-) Регулировка громкости.
- (17) → ВАСК Р/Р (Предыдущий канал)
	- Возврат к предыдущему экрану.
		- Возврат к предыдущему каналу.

## (18) m GUIDE

Переключение между сеткой каналов и списком программ.

- s SUBTITLE (Только для систем RF Digital) Включает или выключает субтитры.
- (20) DEMO (Только в некоторых моделях.) Включение и выключение демонстрационного меню.
- u FORMAT Выбор формата изображения.
- $(22)$  X INCR. SURR

Включение Incredible Surround для стереоисточников. Включение пространственного режима для моно источников.

## Использование пульта ДУ

При использовании пульта ДУ держите его рядом с телевизором и направляйте на датчик дистанционного управления. Убедитесь, что мебель, стены или другие объекты не блокируют сигнал от пульта ДУ на телевизор.

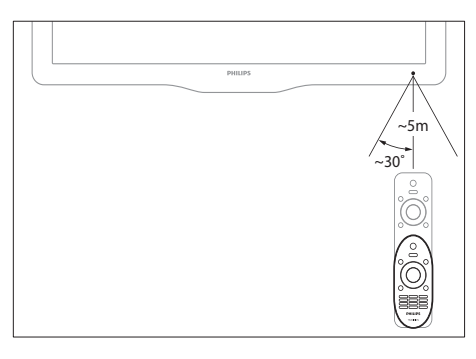

# 4 Управление телевизором

В этом разделе описаны основные функции телевизора.

## Включение / выключение / перевод в режим ожидания телевизора

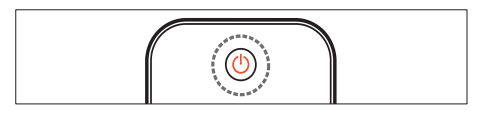

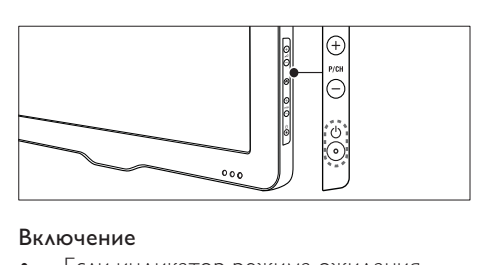

#### Включение

- Если индикатор режима ожидания выключен, нажмите Ф (Питание) на боковой панели телевизора.
- Если индикатор горит красным, нажмите кнопку Ф (Режима ожидания включен) на пульте ДУ.

#### Переход в режим ожидания

- Нажмите Ф (Режима ожидания включен) на пульте ДУ.
	- » Цвет индикатора меняется на красный.

#### Выключение

- Нажмите Ф (Питание) на боковой панели телевизора.
	- » Индикатор режима ожидания выключается.

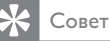

• Несмотря на то, что в режиме ожидания телевизор потребляет очень мало энергии, потребление энергии продолжается. При выключении устройства на продолжительный период времени отключите шнур питания телевизора от розетки электросети.

#### Примечание

• Если вы не можете найти пульт ДУ и хотите включить телевизор из режима ожидания, нажмите кнопку P/CH +/- на боковой панели телевизора.

## Переключение каналов

- Нажмите P +/- на пульте ДУ или P/CH +/- на боковой панели телевизора.
- Введите номер канала с помощью Кнопки с цифрами.
- Нажмите ОК для выхода из сетки каналов.
- Нажмите **D BACK P/P** на пульте ДУ, чтобы возвратиться к предыдущему каналу.

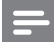

#### Примечание

• При использовании списка избранного можно выбирать только каналы, содержащиеся в списке (см. 'Выбор списка избранного' на стр. 19).

#### Переключение каналов с помощью сетки каналов

Сетка каналов позволяет просматривать все каналы в формате сетки.

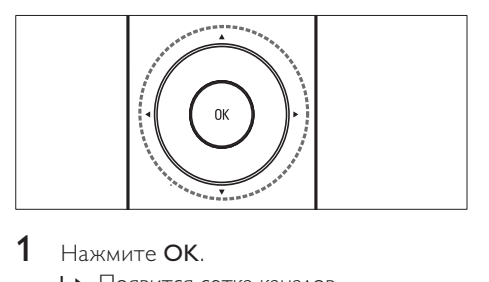

- $1$  Нажмите ОК.
	- » Появится сетка каналов.
- $2$  Нажмите  $\blacktriangle$   $\blacktriangledown$   $\blacktriangleleft$   $\blacktriangledown$ , чтобы выбрать и посмотреть канал.
- $3$  Нажмите ОК, чтобы просмотреть выбранный канал.

## Просмотр с подключенных устройств

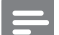

#### Примечание

• Включите устройство, прежде чем выбрать его на телевизоре в качестве источника.

## Использование кнопки SOURCE (Источник)

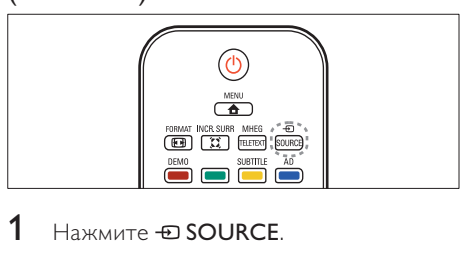

- **1** Нажмите  $\oplus$  SOURCE. » Отобразится список источников.
- 2 Нажмите  $\blacktriangle$   $\blacktriangledown$  для выбора канала.<br>3 Аля полтверждения нажмите OI
- Для подтверждения нажмите ОК.
	- » Телевизор переключится на выбранное устройство.

## Регулировка громкости телевизора

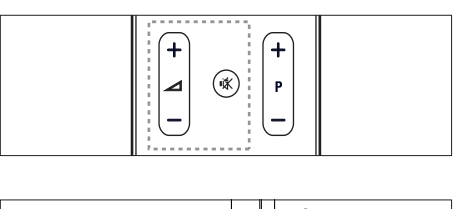

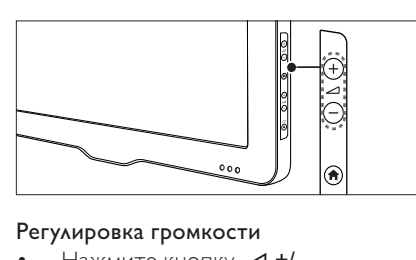

#### Регулировка громкости

 $H$ ажмите кнопку  $\blacktriangleleft$  +/-.

#### Выключение и включение звука

- Нажмите Ж, чтобы отключить звук.
- Повторно нажмите кнопку Ждля восстановления звука.

## Использование телетекста

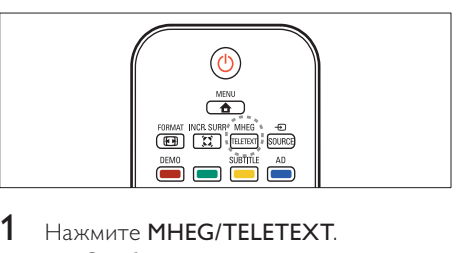

- 1 Нажмите MHEG/TELETEXT. » Отобразится главная страница
	- указателя.
- 2 Выполните следующие действия, чтобы выбрать страницу.
	- Нажмите Кнопки с цифрами, чтобы ввести номер страницы
	- Нажмите P +/- для просмотра следующей или предыдущей страницы.
	- Нажмите Цветные кнопки, чтобы выбрать один из цветных пунктов
	- Нажмите ЭВАСК, чтобы вернуться к предыдущей странице
- **3** Нажмите MHEG/TELETEXT **ДЛЯ** выхода из меню телетекста.

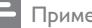

#### Примечание

• Только для Великобритании. На некоторых цифровых телеканалах предлагаются специальные цифровые текстовые службы (например, BBC1).

## 5 Расширенное использование ТВ

## Доступ к различным меню телевизора

С помощью меню можно установить каналы, изменить параметры изображения и звука, а также получить доступ к другим функциям.

- $1$  Нажмите кнопку  $\spadesuit$  MENU.
	- » Отобразится экран меню.

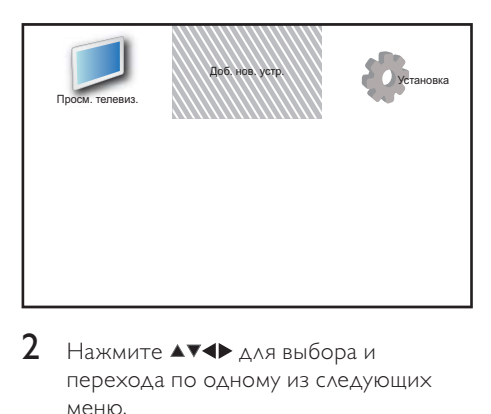

- Нажмите ▲▼◀▶ для выбора и перехода по одному из следующих меню.
	- [Просм. телевиз.]: Возврат к источнику антенны, если выбран другой источник.
	- [Доб. нов. устр.]: Добавление новых устройств в основное меню.
	- [Установка]: Доступ к меню, позволяющим изменять настройки изображения, звука и прочие настройки.
- Для подтверждения нажмите ОК.
- Нажмите **<sup>•</sup> MENU**, чтобы выйти.

## Совет

• После выбора [Доб. нов. устр.] следуйте появляющимся на экране инструкциям для выбора правильного устройства или разъема.

## Переименование устройств в основном меню

После добавления устройства в основное меню для него можно установить любое имя.

- 1 Нажмите кнопку <del>а</del> MENU.<br>2 Нажмите **а Таћ** итобы выб
- Нажмите АТАР, чтобы выбрать устройство, которое необходимо переименовать.
- $3$  Нажмите **OPTIONS**.
	- » Появится меню параметров.
- $4$  Нажмите кнопку  $\blacktriangle\blacktriangledown$  для выбора [Переимен. прибор], затем нажмите OK.
	- » Отобразится окно ввода текста.
- $5$  Нажимайте  $\rightarrow \rightarrow \rightarrow \rightarrow \rightarrow$ символов.
- $6$  Нажимайте OK, чтобы подтвердить каждый из символов.
	- Выберите [Выполнено], затем нажмите OK , чтобы завершить переименование устройств.

#### Примечание

- Длина имени устройства может быть до 16 символов.
- Нажимайте [Aa], чтобы заменить букву в верхнем регистре на нижний и наоборот.

## Удаление устройств из основного меню

Если устройство больше не подключено к телевизору, удалите его из основного меню.

- 1 Нажмите кнопку <del>а</del> MENU.<br>2 Нажмите АТА итобы выб
- Нажмите АТА, чтобы выбрать устройство, которое необходимо удалить.
- **3** Нажмите кнопку © OPTIONS.<br>4 Начината кнопки АТ 110 в 1600
- Нажмите кнопку ▲▼ для выбора [Отключите устр.], затем нажмите OK.
- $5$  Выберите [Удалить], затем нажмите OK.
	- » Выбранное устройство удалено из основного меню.

## Изменение параметров изображения и звука

Изменение параметров изображения и звука в соответствии с личными предпочтениями. Можно применить предварительно установленные параметры или изменить параметры вручную.

• При просмотре телевизора или использовании внешних устройств нажмите OPTIONS, а затем [Изображение и звук], чтобы быстро перейти к настройкам изображения и звука.

## Помощник установки

Примечание

Воспользуйтесь помощником установки, который поможет настроить звук и изображение.

- $1$  Нажмите кнопку  $\triangle$  MENU.
- 2 Нажмите  $\blacktriangle$   $\blacktriangledown$   $\blacktriangleleft$   $\blacktriangledown$ , чтобы выбрать [Установка] > [Изображение] > [Помощ. установки].
- **3** Нажмите кнопку ОК.
	- » Появится меню [Помощ. установки]. Следуйте инструкциям, появляющимся на экране, чтобы выбрать предпочитаемые настройки изображения.

#### Использование функции Smart **Picture**

Установка предварительно настроенных параметров с помощью функции Smart Picture.

- **1** Нажмите кнопку  $\Box$  PICTURE.
	- » Появится меню [Интеллект. изобр.].

#### $2$  Нажмите  $\rightarrow$ , чтобы выбрать один из следующих параметров.

- [Персональный]: Применение заданных в меню [Помощ. установки] настроек.
- [Яркий]: Применение насыщенных и динамических установок.
- [Стандартный]: Настройка параметров изображения для соответствия большинству условий и типов видео.
- [Кино]: Применение установок для просмотра фильмов.
- [Игры]: Применение установок для игр.
- [Энергосбережение]: Применение установок с малым потреблением энергии.
- [Естественный]: Применение наилучшего качества изображения.
- [Пользовательский]: Список настроенных пользователем параметров изображения.
- $3$  Для подтверждения нажмите ОК.
	- » Установлен выбранный параметр функции Smart Picture.

## Настройка параметров изображения вручную

- 1 Нажмите кнопку <del>а</del> MENU.<br>2 Нажмите **АУ**Ф чтобы выб
- Нажмите ▲▼◀▶, чтобы выбрать [Установка] > [Изображение].
- $3$  Нажмите  $44$ , чтобы выбрать следующие параметры.
- [Интеллект. изобр.]: Доступ к предварительно установленным параметрам функции Smart Picture.
- [Контраст. изображ.]: Регулирует яркость содержимого видео, не изменяя подсветку.
- [Контрастность]: Регулирует яркость области подсветки, не изменяя содержимое видео.
- [Яркость]: Настройка интенсивности и детализация темных областей.
- [Цвет]: Настройка насыщенности цвета.
- [Оттенок]: Компенсация перепадов цвета.
- [Резкость]: Настраивает уровень резкости изображения.
- [Подавл. помех]: Фильтрация и сокращение помех изображения.
- [Оттенок]: Настройка цветового баланса изображения.
- [Пользоват.оттенок]: Настройка параметра оттенков. (Доступно только при выборе [Оттенок] > [Пользовательский])
- **[Crystal Clear]**: Тонкая настройка каждого пиксела для наилучшего сочетания с окружающими пикселами. Благодаря этому достигается великолепное изображение высокой четкости.
	- [Динамич. контр.]: Увеличивает контрастность. Рекомендуется использовать параметр [Средний].
	- [Динамич. подсв.]: Настройка яркости подсветки телевизора в соответствии с уровнем освещенности в помещении.
- $IC$ ниж. дефект MPEG1: Сглаживает переход цифровых изображений. Данную функцию можно включить или отключить.
- [Улучшение цвета]: Оживление цветов и улучшение отображения мелких деталей ярко освещенных объектов. Эту функцию можно включить или отключить.
- [Режим ПК]: Настройка изображения при подключении к телевизору ПК с помощью HDMI или DVI.
- [Фopм. изoбp.]: Изменение формата изображения.
- [Размер изображ.]: Регулирует область просмотра. (при установке максимального уровня края изображения могут отображаться неровно или с шумом.)
- [Смещ. по гориз.]: Горизонтальная настройка изображения для PC-VGA, DVI, HDMI или YPbPr.
- [Смещ. по вертик.]: Вертикальная настройка изображения для PC-VGA, DVI, HDMI или YPbPr.

## Изменение формата изображения

- **1** Нажмите кнопку  $\blacksquare$  **FORMAT**. » Отобразится панель формата изображения.
- $2$  Нажмите  $\blacktriangle$ , чтобы выбрать формат изображения.
	- » Установлен выбранный формат изображения.
- $3$  Для подтверждения нажмите ОК.

## Обзор форматов изображения

Можно настроить следующие параметры изображения.

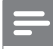

#### Примечание

• В зависимости от формата источника изображения некоторые параметры изображения могут быть недоступны.

[Автоформaт]:

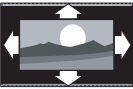

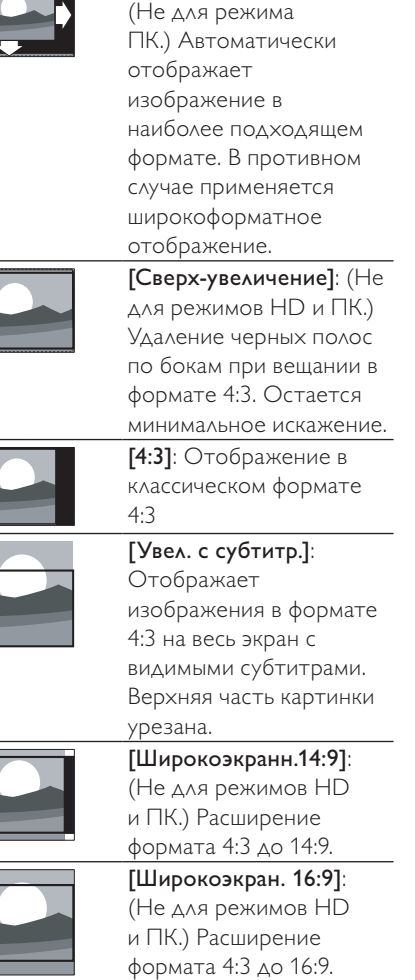

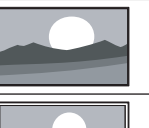

## [Широкий экран]:

Расширение формата 4:3 до 16:9.

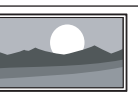

[Не в масштабе]: Только для режимов HD и ПК и только для выбранных моделей. Позволяет достичь максимальной резкости. Система вещания передающей станции может вызвать небольшие помехи. Настройте разрешение ПК на полноэкранный режим для получения наилучших результатов.

## Использование функции Smart Sound

Функция Smart Sound позволяет установить предварительно настроенные параметры.

- 1 Нажмите кнопку SOUND.
	- » Появится меню [Интеллект. звук].
- $2$  Нажмите  $\blacktriangle$   $\blacktriangledown$ , чтобы выбрать следующие параметры.
	- [Пользовательский]: Установка параметров, настроенных в меню "Звук".
	- [Стандартный]: Настройка параметров звука для соответствия большинству условий и типов аудио.
	- [Новости]: Применение установок для прослушивания речи, например, новостей.
	- [Кино]: Применение установок для просмотра фильмов.
- $3$  Для подтверждения нажмите ОК.
	- » Установлен выбранный параметр функции Smart Sound.

## Настройка параметров звука вручную

- 1 Нажмите <del>&</del> MENU.<br>2 Нажмите **AVE** ито
- Нажмите АТАР, чтобы выбрать [Установка] > [Звук]. » Появится меню [Звук].
- $3$  Нажмите  $44$ , чтобы выбрать следующие параметры.
- [Интеллект. звук]: Доступ к предварительно настроенным параметрам звука.
- [Низ. частоты]: Настройка НЧ.
- [Выс. частоты]: Настройка ВЧ.
- [Синхр. цифр. звука и изобр.]: Включает или выключает синхронизацию выводимого звука и изображения. При включении этого параметра телевизор синхронизирует воспроизводимое видео со звуком. При его отключении необходимо настроить функцию синхронизации воспроизводимого видео со звуком на отдельном устройстве, подключаемом к телевизору. (Доступно только при подключении SPDIF)
- [Гpoмкocть]: Настройка громкости.
- [Наруш. зрен./сл.]: Устанавливает сочетание нормального звука со звуком для лиц с нарушением зрения. Если эта функция доступна, звук для лиц с нарушением слуха включает описание звука, появляющееся на экране. Эту функцию также можно включить нажатием AD (Устройство аудиоописания). (Используется только в Великобритании.)
- [Бaлaнc]: Настраивает баланс левого и правого динамиков.
- [Язык аудио]: Доступен только для цифровых каналов с возможностью трансляции на нескольких языках. Отображение доступных языков звукового сопровождения.
- **[Двойной I-II]**: Выбор языка аудиосопровождения при наличии

трансляции с двумя звуковыми дорожками.

- [Моно/стерео]: Выбор между моно и стереозвуком при наличии стереовещания.
- [Динамики телевиз.]: Включение и выключение динамиков телевизора. (Доступно, только если включить EasyLink.)
- **[Surround]**: Включение эффекта пространственного звука.
- [Громк. наушников]: Регулировка громкости наушников.
- [Автонастройка звука]: Автоматическое предотвращение внезапных изменений громкости, например при переключении каналов.
- [Paзн. гpoмкocтeй]: Выравнивание разницы уровней громкости каналов или подключенных устройств. Перед изменением разницы уровней громкости необходимо выполнить переключение на подключенное устройство.
- **[SPDIF OUT]**: выбирает тип цифрового аудиовыхода через разъем SPDIF.
	- [PCM]: конвертирует звук типа, отличного от PCM, в формат PCM.
	- [Многоканальный]: выводит аудиосигнал на домашний кинотеатр.

## Меню универсального доступа

Меню универсального доступа можно активировать при первоначальной установке. После включения оно обеспечит быстрый доступ к меню для лиц с нарушениями зрения и слуха при просмотре телевизора или содержимого с внешних устройств.

#### Совет

- Также меню универсального доступа можно включить, выбрав [Установка] > [Установка] > [Пpeдпoчтeния] > [Универсальный доступ] > [Вкл.].
- 1 Во время просмотра телевизора нажмите OPTIONS.
	- » Отобразится меню параметров телевизора.
- $2$  Нажмите [Универсальный доступ], затем нажмите ОК или > для ввода.
- $3$  Нажмите  $\blacklozenge$ , чтобы выбрать один из следующих параметров, затем нажмите OK для вводаr.
	- [С нарушениями слуха]: Включение и выключение субтитров для лиц с нарушениями слуха.
	- [Для лиц с нарушениями зрения]: Выбор динамика, наушников или обоих устройств для вывода [Наруш. зрен./сл.] звука. Выберите [Выкл], чтобы отключить аудиодескриптор. (Применяется только в Великобритании).
	- [Наруш. зрен./сл.]: Настройка громкости для лиц с нарушениями зрения.

#### Совет

• Введите параметры с помощью цветных кнопок на пульте ДУ.

## Использование дополнительных возможностей телетекста

#### Доступ к меню параметров телетекста

Доступ к функциям телетекста посредством меню параметров телетекста.

- $1$  Hawmute MHEG/TELETEXT
	- » Отобразится экран телетекста.
- 2 **Нажмите © OPTIONS** 
	- » Отобразится меню параметров телетекста.
- $3$  Нажмите  $\blacktriangle$ , чтобы выбрать один из следующих параметров.
	- [Показ.]: Скрытие или отображение скрытой информации на странице, например решения загадок или ребусов.
		- [Цикл подcтpaницы]: Автоматическое пролистывание подстраниц, если подстраницы доступны.
	- [Язык]: Переключает языковую группу для правильного отображения языка в случае использования другого набора символов.
	- [Остановка стр.]: Мгновенная остановка текущей страницы.
	- [Двойной экран] / [Полн. экран]: Включение и выключение двойного экрана с телетекстом.
- $4$  Нажмите  $\rightarrow \rightarrow \rightarrow \rightarrow \rightarrow \rightarrow$ параметра, затем нажмите OK для подтверждения.
- $5$  Нажмите  $\hookrightarrow$  BACK для выхода из меню параметров телетекста.

## Выбор подстраниц телетекста

Страница телетекста может содержать ряд подстраниц. Подстраницы отображены рядом с номером основной страницы.

- 1 Нажмите кнопку MHEG/TELETEXT. » Отобразится экран телетекста.
- **2** Нажмите **P +/-** для выбора страницы телетекста.
- **3** Нажмите  $\blacklozenge$  для доступа к подстранице.

#### Выбор таблицы страниц, предаваемых службой телетекста

Таблица страниц, передаваемых службой телетекста, позволяет переходить от одной темы на другую без использования нумерации страниц. Таблица страниц телетекста не передается всеми телеканалами.

- 1 Нажмите кнопку MHEG/TELETEXT. » Отобразится экран телетекста.
- $2$  Нажмите кнопку  $\overline{\omega}$  INFO.
	- » Отобразится окно обзора таблицы страниц.
- $3$  Нажмите  $44$ , чтобы выбрать предмет.
- $4$  Нажмите кнопку ОК для просмотра страницы.

#### Использование телетекста 2.5

Стандарт телетекста 2.5 дает возможность использовать больше цветов и лучшую графику в сравнении с обычным телетекстом. Если на канале транслируется телетекст 2.5, телевизор по умолчанию будет переключен на этот стандарт.

- 1 Нажмите кнопку <del>а</del> MENU.<br>2 Нажмите **ата** чтобы выб
- Нажмите АТАР, чтобы выбрать [Установка] > [Установка] > [Пpeдпoчтeния] > [Teлeтeкcт 2.5].
- $3$  Нажмите  $\blacktriangle$  $\blacktriangledown$ , чтобы выбрать [Вкл.] или [Выкл].
- $\mathsf 4$  Для подтверждения нажмите ОК.

## Создание и использование списка избранных каналов

Функция создания списка избранных телеканалов упрощает поиск этих каналов.

#### Выбор списка избранного

- 1 Во время просмотра телевизора нажмите OK, чтобы отобразить сетку каналов.
- 2 Нажмите кнопку  $\square$  ОРТІОNS.
	- » Отобразится меню параметров канала.
- $3$  Нажмите  $4\sqrt{ }$  для выбора [Выбрать список], затем нажмите кнопку OK для подтверждения.
	- » Отобразятся параметры списка каналов.
- $4$  Выберите **[Избранное]**, затем нажмите OK.
	- » В сетке каналов будут отображены только каналы, включенные в список избранного.

#### Примечание

• Сетка избранных каналов остается пустой до момента добавления каналов в списки избранных.

#### Просмотр всех каналов

Можно выйти из списка избранного и просмотреть все настроенные каналы.

- 1 Во время просмотра телевизора нажмите OK.
	- » Появится сетка каналов.
- **2** Нажмите кнопку  $\Box$  OPTIONS.
	- » Отобразится меню параметров канала.
- $3$  Нажмите  $4\sqrt{ }$ для выбора [Выбрать список], затем нажмите ОК или ▶ для ввода.
- $4$  Выберите [Bce], затем нажмите ОК.
	- » Все каналы отображаются в сетке каналов.

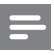

Примечание

• Избранные каналы при просмотре сетки каналов отмечаются звездочкой.

## Добавление канала в список избранного

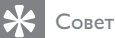

- Просмотрите все каналы перед добавление канала в список избранного.
- 1 Во время просмотра телевизора нажмите OK.
	- » Появится сетка каналов.
- **2** Нажмите **АVII**, чтобы выбрать канал, который необходимо добавить в список избранных.
- $3$  Нажмите кнопку  $\Box$  OPTIONS. » Отобразится меню параметров канала.
- $4$  Выберите [Помет. как избр.], затем нажмите OK.
	- » Канал добавлен в список избранного.

#### Примечание

• Избранные каналы в сетке каналов отмечены звездочкой.

#### Удаление канала из списка избранного

- Во время просмотра телевизора нажмите OK.
	- » Появится сетка каналов.
- 2 Нажмите  $\blacktriangle$   $\blacktriangledown$   $\blacktriangle$   $\blacktriangledown$ , чтобы выбрать удаляемый канал.
- $3$  Нажмите кнопку  $\Box$  OPTIONS.
- Выберите **[Отм помет как изб]**, затем нажмите OK.
	- » Канал будет удален.

## Использование электронного гида передач

Электронный гид передач является появляющимся на экране гидом, доступным для цифровых каналов. Электронный гид передач позволяет делать следующее:

- Просматривать список транслируемых цифровых передач
- Просматривать анонс будущих программ,
- Группировать программы по жанрам,
- Устанавливать напоминания о начале программ,
- Создавать список любимых каналов с электронным гидом передач

## Включение электронного гида передач

- Во время просмотра телевизора нажмите GUIDE.
	- » Программа планирования электронного гида передач появляется, отображая сведения о планируемых передачах.

#### Примечание

• Данные электронного гида передач доступны только в выбранных странах, а их загрузка может занять некоторое время.

#### Использование электронного гида

#### передач

- Во время просмотра телевизора нажмите GUIDE.
	- » Появится программа планирования электронного гида передач.
- $2$  Haжмите  $\triangle$  MENU.
	- » Появится меню Гид передач.
- $3$  Нажмите  $4 \times 4$  для выбора параметра, затем нажмите OK для подтверждения.
- $4$  Нажмите  $\triangle$  MENU для отключения электронного гида передач.

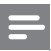

#### Примечание

• В меню электронного гида передач содержатся только те каналы, которые содержатся в списке [Предпочитаемые каналы EPG].

## Использование меню параметров

#### электронного гида передач

Используйте меню параметров электронного гида передач для установки и удаления напоминаний, изменения даты и доступа к другим полезным параметрам электронного гида передач.

- 1 Нажмите **o GUIDE.**<br>2 Нажмите **ELOPTIO**
- Нажмите <sup>©</sup> OPTIONS.
	- » Отобразится меню электронного гида передач.
- $3$  Нажмите  $\rightarrow$ , чтобы выбрать один из следующих параметров.
	- [Устан напоминание] / [Удалить напом.]: Установка и очистка напоминаний о программах.
	- [Изменить день]: Установка дня EPG.
	- [Инф. о прогр.]: Отображение информации о программе.
	- [Поиск по жанру]: Поиск телепрограмм по жанрам.
	- [Напоминания]: Перечисление напоминаний о программах. : функция доступна только для программ в будущем.
	- [Предпочитаемые каналы EPG]: Установка избранных каналов электронного программного гида (EPG).
- Нажмите ОК для входа или активации параметра.
- $5$  Нажмите  $\hookrightarrow$  BACK для отключения электронного гида передач.

## Совет

• Нажимайте **m GUIDE** для переключения между сеткой каналов и электронным гидом передач.

## Использование часов телевизора

На экране телевизора можно отобразить часы. Часы отображают текущее время используя данные о времени оператора телеслужбы.

#### Установка часов вручную

В некоторых странах часы телевизора необходимо устанавливать вручную.

- $1$  Нажмите кнопку  $\triangle$  MENU.
- **2** Выберите [Установка] > [Boзмoжнocти] > [Часы]. » Появится меню [Часы].
- $3$  Нажмите  $4 \times 1$ , чтобы задать время.
- 4 Нажмите [Выполнено] для подтверждения..
- $5$  Нажмите  $\spadesuit$  MENU, чтобы выйти.

#### Примечание

• Если в выбранной стране поддерживается цифровое вещание, то на часах будет отображаться время, передаваемое оператором телеслужбы.

#### Отображение часов телевизора

- Во время просмотра телевизора нажмите OPTIONS.
	- » Отобразится меню параметров телевизора.
- $2$  Выберите [Часы].
- $3$  Нажмите кнопку ОК.

#### Примечание

• Для отключения часов повторите действия, описанные выше.

#### Изменение режима часов

- 1 Нажмите <del>&</del> MENU.<br>2 Нажмите **AV**E что
- Нажмите АТАР, чтобы выбрать [Установка] > [Установка] > [Часы] > [Режми авт. отобр. вр].
- $3$  Нажмите  $\blacktriangle$ v, чтобы выбрать [Авто] или [Вручную].
- $4$  Нажмите OK для подтверждения.

#### Изменить часовой пояс

- 1 Нажмите <del>&</del> MENU.<br>2 Нажмите **AVE** что
- Нажмите АТАР, чтобы выбрать [Установка] > [Установка] > [Часы] > [Чacoвoй пoяc].
- $3$  Нажмите кнопку  $\blacktriangle\blacktriangledown$  для выбора часового пояса.
- $4$  Нажмите OK для подтверждения.

#### Примечание

• Этот параметр доступен только при выборе [Режми авт. отобр. вр] > [Вручную] (в странах, в которых передаются данные о времени).

#### Переход на летнее время

- $1$  Нажмите  $\triangle$  MENU.
- 2 Нажмите  $\blacktriangle$   $\blacktriangledown$   $\blacktriangle$ , чтобы выбрать [Установка] > [Установка] > [Часы] > [Летнее время].
- $3$  Нажмите ОК или  $\blacktriangleright$ , чтобы выбрать [Летнее время].
- $4$  Нажмите  $\blacktriangle\blacktriangledown$ , чтобы выбрать [Стандартное время] или [Летнее время].
- $5$  Нажмите ОК для подтверждения.

#### Примечание

• Этот параметр доступен только при выборе [Режми авт. отобр. вр] > [Вручную].

## Использование таймеров

Чтобы в определенное время переключить телевизор в режим ожидания, можно установить таймеры.

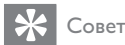

• Установите часы телевизора перед использованием таймеров.

## Автоматический переход в режим ожидания (таймер автоматического отключения)

Taймep выключения переключает телевизор в режим ожидания по истечении установленного периода времени.

## Совет

- Телевизор можно выключить до окончания установленного периода, или сбросить таймер выключения во время отсчета отключения.
- 1 Нажмите кнопку <del>а</del> MENU.<br>2 Нажмите **AVA** итобы выб
- Нажмите АТАР, чтобы выбрать [Установка] > [Boзмoжнocти] > [Таймер отключения].
	- » Появится меню [Таймер отключения].
- $3$  Нажмите  $\blacklozenge$ , чтобы выбрать значение от 0 до 180 минут.
	- » Таймер отключения устанавливается с шагом в 5 минут. Установка значения 0 деактивирует таймер отключения.
- Нажмите ОК, чтобы включить таймер отключения.
	- » После окончания заданного времени телевизор переключается в режим ожидания.

## Автоматическое включение телевизора (таймер включения)

Телевизор можно настроить на переключение из режима ожидания в режим просмотра определенного канала в установленное время.

- 1 Нажмите <del>&</del> MENU.<br>2 Нажмите **AVE** что
- Нажмите АТАР, чтобы выбрать [Установка] > [Boзмoжнocти] > [Taймep включeния].
- $3$  Нажмите  $\blacktriangleright$  для входа в [Таймер включeния]меню.
	- [Активировать]: Выбор частоты включения телевизора.
	- [Время]: Устанавливает время автоматического включения телевизора.
	- [Номер программы]: Выбирает канал или подключенное устройство.
- Нажмите **+ MENU**, чтобы выйти.

## Совет

• Выберите [Таймер включения] > [Активировать] > [Выкл], чтобы отключить эту функцию.

## Использование блокировки телевизора

Блокировка кнопок управления телевизором позволяет установить ограничения для детей на просмотр определенных программ или каналов.

## Установка и изменение PIN-кода

- $1$  Нажмите кнопку  $\triangle$  MENU.
- 2 Нажмите  $\blacktriangle$   $\blacktriangledown$   $\blacktriangle$ , чтобы выбрать [Установка] > [Boзмoжнocти] > [Установка кода] / [Изменить код].
	- » Отобразится меню [Установка кода] / [Изменить код].
- 3 Введите код с помощью Кнопки с цифрами.
	- » Следуйте отображаемым на экране указаниям, чтобы создать или изменить PIN-код.

## Совет

• Если вы забыли установленный код, введите "8888" для смены текущего кода.

## Блокировка и разблокировка телевизора

Блокировка телевизора, запрещающая доступ ко всем каналам и подсоединенным устройствам.

- $1$  Нажмите кнопку  $\triangle$  MENU.
- Нажмите **АУФ**, чтобы выбрать [Установка] > [Boзмoжнocти] > [Блок. телевизора].
	- » Отображается запрос на ввод PIN-кола.
- 3 Введите код с помощью Кнопки с цифрами.
	- » Появится меню [Блок. телевизора].
- $4$  Нажмите  $\sqrt{s}$ , чтобы выбрать [Блокировка] или [Разблокировать].
- $5$  Нажмите OK для подтверждения.
	- » Будут заблокированы или разблокированы все каналы и подключенные устройства.
- $6$  Нажмите  $\triangle$  MENU, чтобы выйти.

#### Примечание

- Выключите и снова включите телевизор, чтобы изменения вступили в силу.
- При выборе **[Блокировка]** необходимо вводить код при каждом включении телевизора.

#### Блокировка телевизора на определенное время

- $\frac{1}{2}$  Нажмите <del>А</del>.
- Нажмите АТАХ, чтобы выбрать [Установка] > [Boзмoжнocти] > [Вкл. после].
	- » Отображается запрос о вводе PIN-кола.
- 3 Введите код с помощью Кнопки с цифрами.
- $4$  Выберите [Вкл.]. » Отображается меню возможностей.
- $5$  Выберите [Время], затем нажмите ОК.
- 6 Введите время с помощью Кнопки с цифрами или Кнопки перемещения.
- Выберите [Выполнено].
	- » Телевизор автоматически выключится после истечения указанного времени.
	- Примечание
- При каждом включении телевизора необходимо вводить код.
- Чтобы изменения вступили в силу, выключите телевизор и снова включите его.

#### Блокировка или отмена блокировки одного или нескольких каналов

- 1 Во время просмотра телевизора нажмите OK, чтобы отобразить сетку каналов.
- **2** Нажмите  $\blacktriangle$   $\blacktriangledown$   $\blacktriangledown$   $\blacktriangledown$ , чтобы выбрать канал, для которого необходимо установить или отменить блокировку.
- 3 Нажмите кнопку © OPTIONS.<br>4 Начината АТ чтоби выбрать
- Нажмите ▲▼, чтобы выбрать [Блокировать каналы] или [Разблокировать канал].
- $5$  После выбора нажимайте ОК, чтобы установить или отменить блокировку канала.
	- » При первой блокировке или разблокировке канала потребуется ввести PIN-код.
- $6$  Введите код и нажмите ОК.
	- » Если канал заблокирован, будет отображаться значок замка.
- 7 Повторите описанные действия, чтобы заблокировать или разблокировать другие каналы.

#### Примечание

- Выключите и снова включите телевизор, чтобы изменения вступили в силу.
- При использовании  $P^{\prime}$ +/- на пульте ДУ для переключения между каналами заблокированные каналы пропускаются.
- При переходе к заблокированным каналам из сетки каналов отображается запрос на ввод PIN-кода.

# Русский

## Установки возрастного ограничения

.Использование субтитров Можно настроить субтитры для каждого телеканала. Субтитры транслируются в режиме телетекста или цифровой трансляции DVB-T. При приеме цифрового вещания можно выбрать язык субтитров.

#### Установка субтитров на аналоговых телеканалах

- **1** Выберите аналоговый телеканал.<br>**2** Нажмите кнопку **МНЕG/TELETE**
- 2 Нажмите кнопку MHEG/TELETEXT.<br>3 Вредите треханачный номер страни
- Введите трехзначный номер страницы субтитров с помощью кнопок Кнопки с цифрами.
- $4$  Нажмите MHEG/TELETEXT  $\Delta$ ля отключения телетекста.
- **5** Нажмите кнопку SUBTITLE. » Появится меню [Реж с субтитрами.].
- 6 Нажмите [Вкл.] для постоянного отображения субтитров; нажмите [Включить в бесшумном] для отображения субтитров при включении режима без звука.
- $7$  Нажмите кнопку ОК, чтобы включить субтитры.
- $8$  Повторите данную процедуру для каждого аналогового канала.

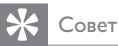

• Нажмите [Реж с субтитрами.] > [Выкл], чтобы отключить субтитры.

## Установка субтитров на аналоговых телеканалах

- $1$  При просмотра цифровых каналов нажмите SUBTITLE.
	- » Появится меню [Реж с субтитрами.].
- 2 Нажмите [Вкл.] для постоянного отображения субтитров; нажмите [Включить в бесшумном] для отображения субтитров при включении режима без звука.
- $3$  Нажмите кнопку ОК, чтобы включить субтитры.

## Выбор языка субтитров на цифровых телеканалах

Примечание

- При выборе языка субтитров цифрового телеканала (см. ниже) предпочитаемый язык субтитров устанавливается в меню Установка временно.
- 1 Нажмите кнопку <del>а</del> MENU.<br>2 Нажмите **ата** итобы выб
- Нажмите АТА, чтобы выбрать [Установка] > [Boзмoжнocти] > [Язык субтитров].
- $3$  Нажмите OK или  $\blacktriangleright$  для перехода к списку доступных языков.
- $4$  Нажмите кнопку  $\blacktriangle\blacktriangledown$  для выбора языка субтитров.
- 5 Нажмите ОК для подтверждения.

## Совет

• В меню [Язык субтитров] можно также перейти во время просмотра телевизора, нажав OPTIONS > [Язык субтитров].

## Просмотр фотографий или воспроизведение музыки с устройства хранения USB

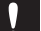

#### Внимание

• Корпорация Philips не несет ответственности за случаи несовместимости запоминающих устройств USB с телевизором, а также за повреждение или потерю данных на запоминающих устройствах.

Используйте разъем USB, чтобы просматривать фотографии и прослушивать музыку с устройства хранения USB.

- 1 Включение телевизора.
- $2$  Подключите запоминающее устройство USB к телевизору. » Откроется основное меню.
- $3$  Нажмите  $44$ , чтобы выбрать [Обзор USB].
- $4$  Нажмите OK для подтверждения.
	- » Отобразится программа просмотра USB.
	- Совет
	- Нажмите **m GUIDE** для переключения между режимом отображения эскизов и режимом просмотра файлов.

## Просмотр фотографий

- $1$  В обозревателе USB нажмите  $\blacktriangleright$ , чтобы перейти к папке [Изображение].
- $2$  Нажмите  $\rightarrow \rightarrow$ , чтобы выбрать фотографию или фотоальбом.
- $3$  Нажмите ОК, чтобы просмотреть полноэкранное изображение фотографии.

## Совет

• В полноэкранном режиме нажмите  $\blacklozenge$  для перемещения между фотографиями.

## Просмотр слайд-шоу фотографий

- $1$  При отображении изображения в полноэкранном режиме нажмите OK.
	- » Слайд-шоу начнется с выбранного изображения.
- 2 Управляйте слайд-шоу, нажимая следующие кнопки:
	- ОК для приостановки слайд-шоу.
	- для возврата к предыдущему или перехода к следующему изображению.
	- **BACK** для приостановки слайдшоу.

## Изменение настроек слайд-шоу

- При просмотре слайд-шоу нажмите **ET OPTIONS** 
	- » Отобразится меню параметров слайд-шоу.
- $2$  Нажмите  $\blacktriangle$   $\blacktriangledown$ , чтобы выбрать один из следующих параметров.
	- [Начать слайд-шоу] / [Ост. слайд-шоу]: Запуск или остановка слайд-шоу.
	- [Переход слайд-шоу]: Устанавливает переход от одного изображения к другому.
	- [Частота слайд-шоу]: Устанавливает время отображения изображения.
	- [Повернуть изобр.]: Поворот изображения.
	- [Инф. о прогр.]: Отображение названия изображения, даты, размера и следующего изображения в слайд-шоу.
- $3\,$  Для подтверждения нажмите ОК.

#### Примечание

• [Повернуть изобр.] и [Инф. о прогр.] отображаются только при нажатии кнопки OK для приостановки слайд-шоу.

#### Прослушивание музыки

- 1 В обозревателе слайдов USB выберите [Myзыкa] и нажмите для ввода.
	- Нажмите **m GUIDE** ДЛЯ переключения между режимом отображения эскизов и режимом просмотра файлов.
- 2 Нажмите  $\blacktriangle$   $\blacktriangledown$   $\blacktriangleleft$   $\blacktriangledown$ , чтобы выбрать музыкальную композицию или альбом.
- $\,3\,$  Нажмите ОК для воспроизведения выбранной музыки.

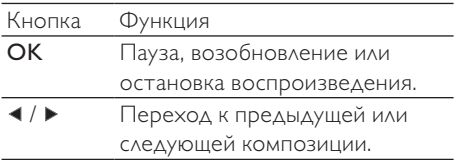

## Установки музыки

При прослушивании музыки нажмите © OPTIONS для доступа к одной из следующих музыкальных настроек.

- [Начать воспроизведение] / [Остановить воспроизведение]: Включение и останов музыки..
- [Повторить] / [Воспр. один раз]: Повторяет композицию. / Отключение повторного воспроизведения, композиция или альбом будут проигрываться один раз.
- [Произвольный порядок вкл.] / [Произвольный порядок выкл.]: Включает и отключает произвольное воспроизведение песен.
- [Инф. о прогр.]: Отображение имени файла.
- [Динамики телевиз.]: Включение и выключение динамиков телевизора. (Доступно, только если включить EasyLink.)
- [Звук]: Настройка параметра звука.

#### Слайд-шоу с музыкальным сопровождением

Слайд-шоу можно просматривать с фоновым музыкальным сопровождением.

- 1 Выберите музыкальный альбом.<br>2 Нажмите кнопку ОК
- $\mathbf 2$  Нажмите кнопку ОК.<br>3 Нажмите <del>+ ВАСК, ч</del>
- Нажмите Э ВАСК, чтобы вернуться к обозревателю содержимого USB.
- 4 Выберите музыкальный альбом.<br>5 Нажмите кнопку ОК
- Нажмите кнопку ОК.

#### Отключение запоминающего устройства USB

#### Внимание

- Выполните эту процедуры, чтобы избежать нанесения повреждений устройству хранения USB.
- $1$  Нажмите  $\hookrightarrow$  BACK для выхода из обозревателя USB.
- $2$   $\,$  Ожидайте 5 секунд, затем отключите устройство хранения USB.

## Прослушивание цифровых радиоканалов

При наличии цифрового вещания цифровые радиоканалы будут найдены и сохранены во время установки.

- 1 Во время просмотра телевизора нажмите OK, чтобы отобразить сетку каналов.
- **2** Нажмите кнопку  $\Box$  OPTIONS.
- Нажмите ▲▼, чтобы выбрать [Выбрать список] > [Радио].
	- » Появится сетка избранных радиоканалов.
- $4$  Нажмите  $\sqrt{ }$  +  $\rightarrow$  чтобы выбрать радиоканал и нажмите **OK** для прослушивания.

#### Примечание

• Выберите [Выбрать список] > [Все], чтобы выйти из радиоканала и просматривать все каналы.

## Модернизация программного обеспечения телевизора

Philips постоянно работает над улучшением изделий, и мы настоятельно рекомендуем модернизировать программное обеспечение телевизора, когда обновления доступны. Проверка доступности www.philips.com/support.

## Проверка текущей версии программного обеспечения

- $1$  Нажмите  $\triangle$  MENU.
- $2$  Нажмите  $\blacktriangle$   $\blacktriangledown$   $\blacktriangleleft$   $\blacktriangledown$ , чтобы выбрать [Установка] > [Обновление ПО] > [Инф. о текущем ПО].
	- » На телевизоре отображается информация о текущем программном обеспечении.

## Загрузка программного обеспечения

- **1** Откройте на компьютере вебобозреватель и перейдите на страницу www.philips.com/support.
- $2$  Загрузите новейший файл обновления на компьютер.
- $3$  Распакуйте ZIP-архив.
- $4$  Скопируйте файл autorun.upg в корневой каталог USB-устройства.

## Обновление программного обеспечения

Программное обеспечение телевизора можно обновить с помощью USBнакопителя или с помощью OAD (Over the Air software Download).

## Обновление с помощью устройства **USB**

Подключите запоминающее устройство USB к телевизору.

- $1$  Если экран обновления программного обеспечения не отобразится автоматически, выберите [Установка] > [Обновление ПО] > [Локальн. обнов.] > [USB].
- $2$  Нажмите ОК, чтобы обновить программное обеспечение телевизора вручную.
- $3$  Для завершения модернизации следуйте инструкциям на экране.

#### Примечание

• Телевизор перезагрузится после завершения обновления.

## Обновление с помощью OAD

- $1$  При использовании (DVB-T) цифровых трансляций телевизор будет автоматически получать обновления программного обеспечения. При получении сообщения на экране появится предложение обновить программное обеспечение:
	- Выберите [Обновить сейчас] для немедленного обновления программного обеспечения.
	- Выберите [Напомнить позже], чтобы выйти из экрана обновления и получить напоминание об обновлении позже.
	- Нажмите [Отмена] для пропуска обновления.
- 2 При выборе [Отмена] можно вручную выполнить обновление OAD, выбрав [Установка] > [Обновление ПО] > [Локальн. обнов.] > [OAD].
- 3 Выберите доступную версию OAD и нажмите OK.
- $4$  Для начала модернизации следуйте инструкциям на экране.

#### Примечание

• Телевизор перезагрузится после завершения обновления.

## Изменение предпочтений

Меню предпочтений позволяет настроить параметры телевизора.

- 1 Нажмите <del>А</del> MENU.<br>2 Выберите **[Vctanos**
- Выберите [Установка] > [Установка]
	- > [Пpeдпoчтeния].
		- [Расположение]: Настройка параметров телевизора в соответствии с местоположением — дом или магазин.
		- [Полоса громкости]: Отображение полосы громкости во время настройки уровня громкости.
	- [Инф. о канале]: Отображается информацию о канале при каждом включении. Выберите [Полн.] для просмотра информации о канале или [Выкл] или для отключения информации о канале.
	- [Универсальный доступ]: Включает или выключает меню универсального доступа.
	- **[EasyLink]**: Включение функций начала воспроизведения одним нажатием и включения режима ожидания одним нажатием между совместимыми с EasyLink устройствами.
	- **[Pixel Plus Link]**: Переназначит настройки подключенных устройств, используя настройки телевизора. (Доступно, только если включить EasyLink.)
	- [Teлeтeкcт 2.5]: Включение или отключение телетекста стандарта 2.5. (для цифрового ТВ)
	- [E-sticker]: Только для режима "Магазин". Установка местоположения "e-sticker".
- $3$  Нажмите  $4 \times 1$ , чтобы выбрать предпочтение.
- Нажмите ОК.
- $5$  Нажмите  $\spadesuit$  MENU, чтобы выйти.

## Доступ к каналу декодера

С помощью декодера или дешифратора можно перемещать имеющиеся каналы в группу выбираемых каналов телевизора. Таким образом можно выбирать эти каналы с помощью ДУ телевизора. Декодер или дешифратор должен быть подключен к EXT1 (SCART).

#### Настройте канал декодера

Отображение каналов из декодера или дешифратора.

- 1 Нажмите кнопку <del>А</del> MENU.<br>2 Rыберите [Vстановиз] > [V
- 2 Выберите [Установка] > [Установка] > [Декодер].
- $3$  Нажмите  $\blacktriangleright$  для входа в меню [Декодер].
- $4$  Нажмите  $\blacktriangle\blacktriangledown$  для выбора [Канал], затем нажмите • для подтверждения.
- $5$  Выберите один канал, отображаемый на канал декодера / дешифратора, затем нажмите **OK** для подтверждения.
- $6$  Выберите  $\alpha$ стояние], затем нажмите для ввода..
- $7$  Выбор разъема [EXT 1] (SCART), используемого декодером / дешифратором.
- $8$  Нажмите кнопку ОК.<br>9 Нажмите <del>А</del> МЕМИ и
- Нажмите **+ MENU**, чтобы выйти.

#### Примечание

• Выберите [Нет], если нет необходимости в перемещении в канал декодера / дешифратора.

## Запуск демонстрации

Демонстрации позволяют лучше ознакомиться с возможностями телевизора. В определенных моделях некоторые демонстрации недоступны. Доступные демонстрации отображаются в списке меню.

- 1 Нажмите кнопку **DEMO** на пульте ДУ.<br>2 Нажмите **АУ** чтобы выбрать демо
- Нажмите ▲▼, чтобы выбрать демо, затем нажмите OK, чтобы его просмотреть.
- $3$  Нажмите DEMO, чтобы выйти.

## Восстановление заводских установок телевизора

Восстановление установленных по умолчанию настроек изображения или звука телевизора. Настройки канала не меняются.

- 1 Нажмите кнопку <del>а</del> MENU.<br>2 менеерите IV становия > IV
- 2 Выберите [Установка] > [Установка] > [Зaвoд. ycтaнoвки].
- $3$  Нажмите  $\blacktriangleright$ , чтобы ввести  $3a$ вод. ycтaнoвки].
- $4$  Нажмите **[Сброс]**, чтобы начать перезагрузку.
- $5$  Нажмите кнопку ОК.
- $6$  Нажмите  $\triangle$  MENU, чтобы выйти.

# 6 Установка каналов

Во время первой установки телевизора будет предложено выбрать язык меню и выполнить автоматическую настройку цифровых теле- и радиоканалов (если они доступны). В данном разделе приведены инструкции по повторной установке и точной настройке каналов.

## Автоматическая установка каналов

В данном разделе приведены инструкции по выполнению автоматического поиска и сохранению каналов.

## Шаг 1 Выберите язык меню

- 1 Нажмите кнопку <del>6</del> MENU.<br>2 Нажмите **АТИ** РЕТОбы выб
- Нажмите АТАР, чтобы выбрать [Установка] > [Установка] > [Язык] > [Язык меню].
- $3$  Нажмите ОК или  $\blacktriangleright$ , чтобы выбрать [Язык меню].
- $4$  Нажмите  $\sqrt{s}$ , чтобы выбрать язык.
- $5$  Нажмите ОК для подтверждения.
- $6$  Нажмите  $\triangleleft$  для возврата в меню [Установка].

## Шаг 2 Выберите страну

Выберите страну, в которой установлен телевизор. Доступные в стране каналы добавляются в телевизор.

Нажмите **↑ MENU**.

- 2 Нажмите **АТИ**, чтобы выбрать [Установка] > [Установка] > [Установка канала] > [Автопоиск каналов].
- $3$  Нажмите OK или  $\blacktriangleright$  для входа в меню. » Отобразится меню страны.
- $4$  Нажмите  $\sqrt{\ }$ для выбора страны.<br>5 Аля полтверждения нажмите ОК
	- Для подтверждения нажмите ОК. » На экране отобразится гид по установке каналов.

## Шаг 3: установка каналов

Автоматическая установка доступных аналоговых и цифровых теле- и радиоканалов.

- 1 На экране гида установки каналов выберите [Полная установка].
- 2 Нажмите **ОК** для подтверждения. » Телевизор начинает процесс поиска и установки всех доступных каналов.
- 3 После завершения установки для выхода из меню установки нажмите OK.

## Обновление списка каналов

Можно включить автоматическое обновление каналов во время, когда телевизор находится в режиме ожидания. Сохраненные в телевизоре каналы обновляются каждое утро в соответствии с информацией о каналах, передаваемой в вещании.

- $1$  Нажмите кнопку  $\triangle$  MENU.
- 2 Нажмите  $\blacktriangle$   $\blacktriangledown$   $\blacktriangleleft$   $\blacktriangledown$ , чтобы выбрать [Установка] > [Установка] > [Установка канала] > [Обновление режима].
- $3$  Нажмите  $B$ кл.  $1$ для включения автоматического обновления и ГВыкл] — для его отключения.

## Настройка каналов вручную

В данном разделе приведены инструкции по выполнению поиска и сохранению аналоговых телеканалов вручную.

## Шаг 1 Выберите систему

#### Примечание

• Если параметры системы установлены правильно, перейдите к следующему шагу.

- 1 Нажмите кнопку <del>а</del> MENU.<br>2 Нажмите **АТИ**С чтобы выб
- Нажмите АТАР, чтобы выбрать [Установка] > [Установка] > [Установка канала] > [Аналоговый: установка вручную].
	- » Появится меню [Аналоговый: установка вручную].
- $3$  Нажмите  $4$   $\sqrt{ }$  для выбора [Система]. затем нажмите • для ввода.
- $4$  Нажмите  $\blacktriangle\blacktriangledown$  для выбора страны или региона.
- $5$  Нажмите OK для подтверждения.
- $6$  Нажмите  $\triangleleft$  для возврата в меню [Установка канала].

## Шаг 2. Поиск и сохранение новых телеканалов

- 1 Нажмите <del>&</del> MENU.<br>2 Нажмите **AVEN** UTG
- Нажмите АТАР, чтобы выбрать [Установка] > [Установка] > [Установка канала] > [Аналоговый: установка вручную]. » Появится меню

[Аналоговый: установка вручную].

 $3$  Нажмите кнопку  $\blacktriangle\blacktriangledown$  для выбора пункта [Поиск], затем нажмите кнопку для входа.

- $4$  Нажмите  $4 \times 1$ , чтобы ввести трехзначное значение частоты вручную.
- $5$  Нажмите ОК, чтобы начать поиск.
	- » Если канал на выбранной частоте недоступен, нажмите OK , чтобы найти следующий доступный канал.
- $6$  Нажмите кнопку  $\rightarrow$  BACK, если найден новый канал.
- 7 Нажмите ▲▼ или выберите [Сохр. новый канал] для сохранения нового канала под новым номером.
- $8$  Нажмите ОК для выбора [Сохр. новый канал], затем нажмите OK.
- **9** Нажмите  $\triangleleft$  для входа в меню [Установка канала].

## Шаг 3: точная настройка аналоговых каналов

- $1$  Нажмите кнопку  $\triangle$  MENU.
- 2 Нажмите  $\blacktriangle$   $\blacktriangledown$   $\blacktriangleleft$   $\blacktriangledown$ , чтобы выбрать [Установка] > [Установка] > [Установка канала] > [Аналоговый: установка вручную].
	- » Появится меню [Аналоговый: установка вручную].
- $3$  Нажмите  $\blacktriangle$   $\blacktriangledown$  для выбора [Тoчн. нacтpoйкa], затем нажмите для ввода.
- $4$  Нажмите  $\blacktriangle$ , чтобы настроить частоту.
- $5$  Нажмите OK для подтверждения.
- $6$  Нажмите  $\blacktriangle\blacktriangledown$  для выбора [Сохранить текущий канал], чтобы сохранить номер канала.
- $7$  Нажмите  $\blacktriangleright$  для выбора [Сохранить текущий канал], затем нажмите OK.
- $8$  Нажмите  $\triangleleft$  для входа в меню [Установка канала].

# Русский

## Переименование каналов

Каналы можно переименовывать. Имя канала отображается при выборе канала.

- 1 Во время просмотра телевизора нажмите OK, чтобы отобразить сетку каналов.
- Выберите канал для переименования.
- Нажмите кнопку © OPTIONS.
	- » Отобразится меню параметров канала.
- $4$  Нажмите кнопку  $\blacktriangle\blacktriangledown$  для выбора [Переим. канал], затем нажмите OK. » Отобразится окно ввода текста.
- $5$  Нажимайте  $\rightarrow \rightarrow \rightarrow \rightarrow \rightarrow$ символов.
- $6$  Нажмите OK для подтверждения каждого символа.
- 7 Выберите [Выполнено], затем нажмите OK, чтобы завершить переименование устройств.

#### Совет

• Нажмите [Aa], чтобы заменить верхний регистр на нижний регистр и наоборот.

## Перестановка каналов

После выполнения настройки каналов можно изменить порядок их отображения.

- 1 Во время просмотра телевизора нажмите OK, чтобы отобразить сетку каналов.
- **2** Нажмите кнопку  $\Box$  OPTIONS. » Отобразится меню параметров канала.
- $3$  Нажмите кнопку  $\blacktriangle\blacktriangledown$  для выбора [Переупоряд.], затем нажмите OK.
- $4$  Выберите канал, который необходимо переместить, затем нажмите OK.
	- » Выбранный канал будет выделен.
- $5$  Нажмите  $\rightarrow$   $\rightarrow$  чтобы переместить выбранный канал в необходимое расположение, затем нажмите OK.
- $6$  Нажмите кнопку  $\textcircled{1}$  OPTIONS. » [Готовая перестан.] отобразится на
	- экране.
- 7 Нажмите ОК для подтверждения.<br>8 Нажмите <del>О</del> ВАСК для выхода из
- Нажмите Э ВАСК для выхода из сетки каналов.

## Тест приема цифрового сигнала

Можно проверить качество и мощность сигнала цифровых каналов. Это позволит переместить и проверить антенну или спутниковую тарелку.

- $1$  Нажмите  $\triangle$  MENU.
- $2$  Нажмите  $\rightarrow$   $\rightarrow$  нтобы выбрать [Установка] > [Установка] > [Установка канала] > [Поиск каналов вручную].
- $3$  Нажмите  $\blacktriangleright$  для входа в меню.
- Нажмите АТА), чтобы указать частоту канала, который необходимо проверить.
- $5$  Нажмите ОК, чтобы подтвердить частоту, а затем снова нажмите OK, чтобы подтвердить [Поиск].
- $6$  При завершении нажмите [Сохранить], чтобы сохранить частоту.

#### Примечание

- Если качество сигнала и сила низкого качества, переместите антенну или спутниковую тарелку и проверьте еще раз.
- Если далее появляются проблемы с приемом цифровой трансляции, обратитесь к специалисту.

# 7 Подключение устройств

Этот раздел описывает методы подключения различных устройств с помощью различных разъемов. Примеры приведены в Кратком руководстве пользователя.

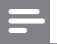

#### Примечание

• Для подключения устройств к телевизору могут использоваться различные разъемы.

## Разъем на задней панели

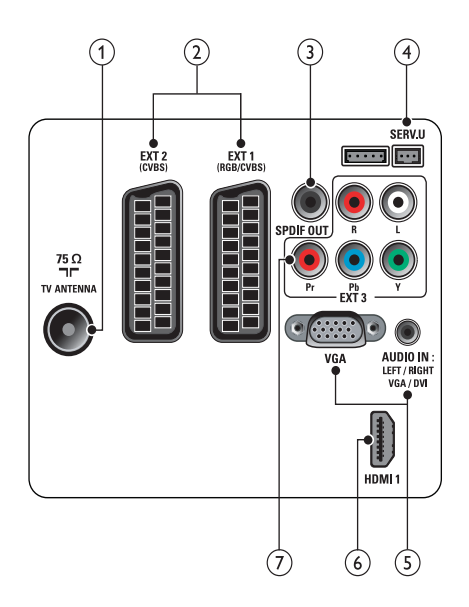

## 1 TV ANTENNA

Вход сигнала от антенны, кабеля или спутника.

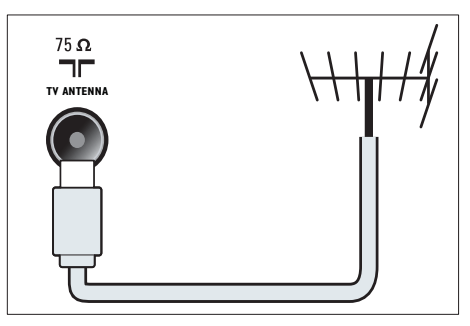

## $(2)$  EXT 1 и EXT 2 (CVBS и RGB)

Аудио / видео вход от аналоговых или цифровых устройств, например DVDплееров или игровых приставок.

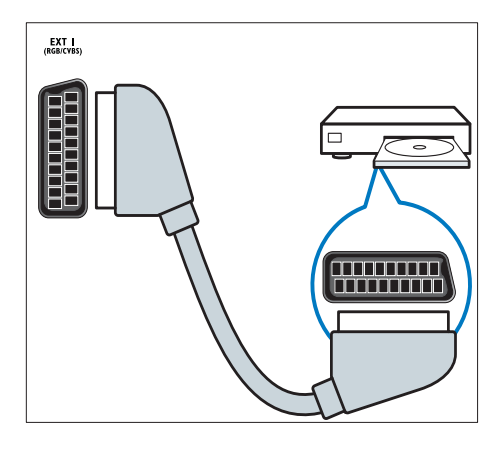

## **(3) SPDIF OUT**

Цифровой аудиовыход к домашнему кинотеатру и другим цифровым аудиосистемам.

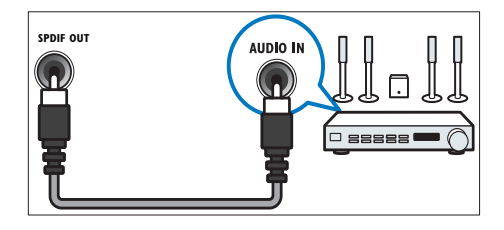

#### $(4)$  SERV. U

Только для специалистов по обслуживанию.

#### $(5)$  PC IN (VGA  $u$ AUDIO IN)

Вход аудио и видео сигналов от компьютера.

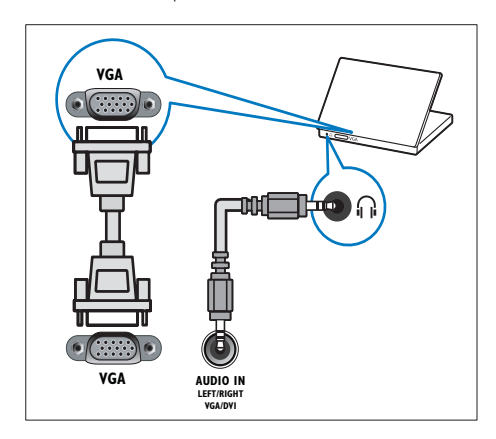

## $(6)$  HDMI1

Цифровой аудио / видео вход от цифровых устройств высокого разрешения, например проигрывателей Blu-ray.

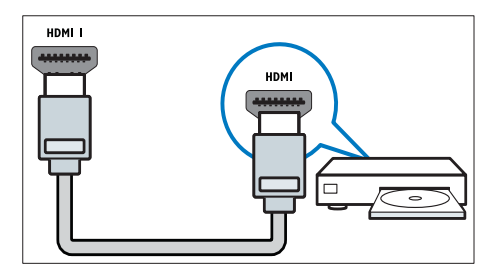

Для подключения с помощью DVI или VGA необходимо использовать дополнительный аудиокабель (см. 'Подключение компьютера' на стр. 37).

## $(7)$  EXT 3 (Y Pb Pr  $u$ AUDIO L/R)

Аудио / видео вход от аналоговых или цифровых устройств, например DVDплееров или игровых приставок.

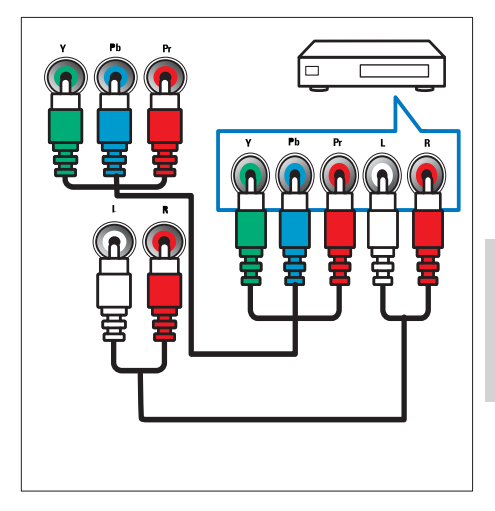

## Разъем на боковой панели

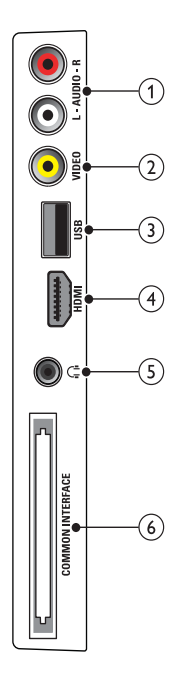

## $(2)$  VIDEO

Композитный видеовход от аналоговых устройств, например видеомагнитофона.

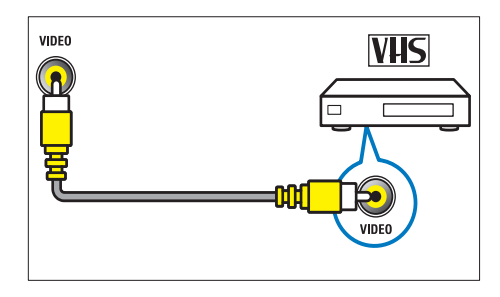

## $(3)$  USB

Ввод данных с запоминающих устройств USB.

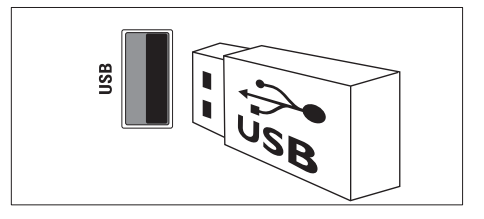

## $(1)$  AUDIO L/R

Аудиовыход от аналоговых устройств, подключенных к VIDEO.

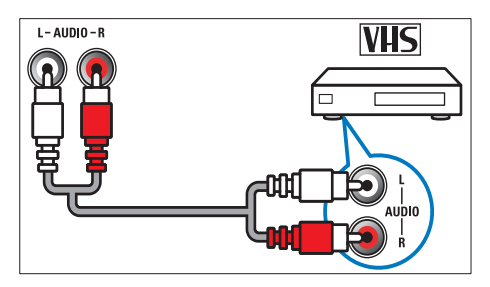

## $(4)$  HDMI

Цифровой аудио / видео вход от цифровых устройств высокого разрешения, например проигрывателей Blu-ray.

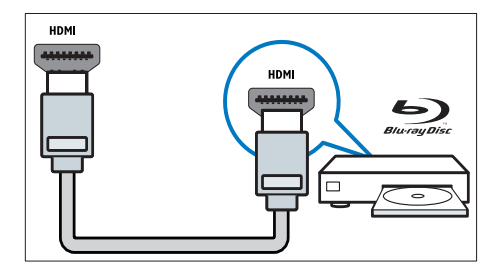

## (5) ∩ (Наушники)

Стереоаудиовыход для наушников.

#### **6** COMMON INTERFACE

Слот для Модуля условного доступа (CAM).

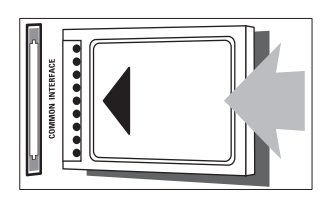

## Подключение компьютера

#### Перед подключением компьютера к телевизору выполните следующие действия.

- Установите значение частоты обновления экрана, равное 60 Гц.
- Выберите на компьютере поддерживаемое разрешение экрана.

#### Подключите компьютер с помощью одного из следующих разъемов.

#### Примечание

- Для подключения с помощью DVI или VGA необходимо использовать дополнительный аудиокабель.
- Кабель HDMI

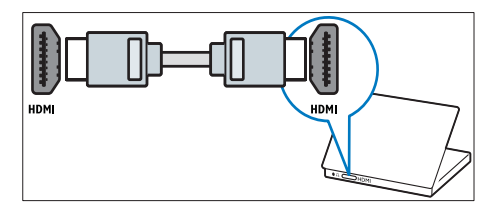

• Кабель DVI-HDMI

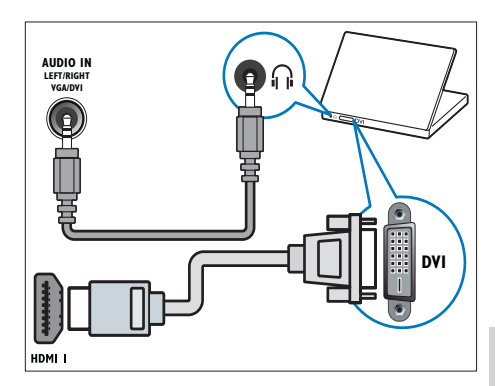

• Кабель HDMI и адаптер HDMI-DVI

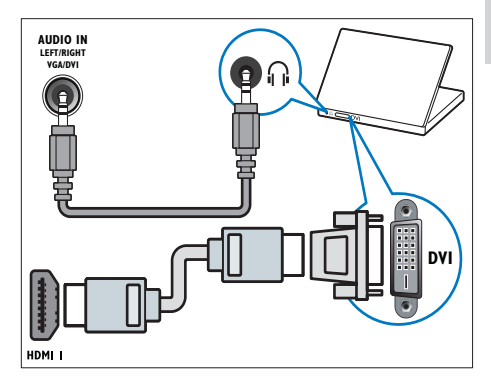

• Кабель VGA

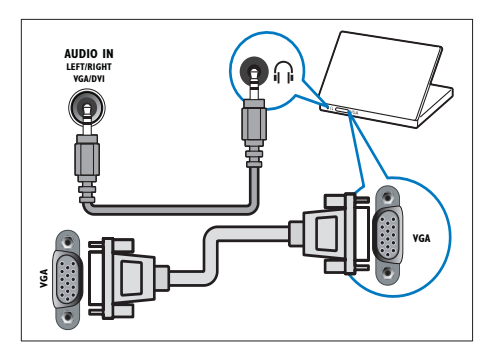

## Использование модуля условного доступа (CAM)

Модуль условного доступа (CAM) предоставляется операторами цифровой телеслужбы для декодирования цифровых телеканалов.

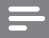

#### Примечание

• Сведения об установке смарт-карты в модуль условного доступа см. в документации от оператора вещания.

#### Вставьте и активируйте модуль условного доступа

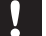

#### Внимание

- Убедитесь, что вы следуете инструкциям, описанным ниже. Неправильная установка CAM может привести к повреждению и CAM и телевизора.
- 1 Выключите телевизор и отсоедините сетевой шнур телевизора от электросети.
- $2$  Следуя рекомендациям, напечатанным на модуле CAM, аккуратно подключите его к разъему COMMON INTERFACE на боковой панели телевизора.

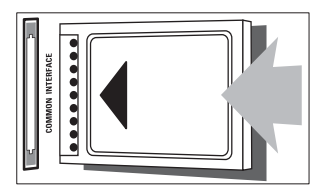

- **3** Вставляйте модуль до упора.<br>**4** Полключите сетевой шнур те
- Подключите сетевой шнур телевизора к розетке электросети.
- $5$  Включите телевизор и дождитесь активации модуля. Это может занять несколько минут. Не извлекайте модуль CAM из разъема — его удаление приведет к отключению цифровых услуг.

## Доступ к услугам CAM

- $1$  Вставив и активировав САМ, нажмите **A** MENU.
- 2 Нажмите  $\blacktriangle$   $\blacktriangledown$   $\blacktriangledown$   $\blacktri$ [Установка] > [Boзмoжнocти] > [Общий интерфейс].
	- » На экране отображаются приложения, предоставленные оператором цифровой телеслужбы.

#### Примечание

• Этот параметр меню доступен, только если модуль условного доступа правильно вставлен и активирован.

## Использование Philips Easylink

Ваш телевизор поддерживает функцию Philips EasyLink, которая использует протокол HDMI CEC (протокол защиты данных). Совместимые с EasyLink устройства, подключенные через разъемы HDMI, могут управляться одним пультом дистанционного управления.

#### Примечание

- Совместимое с EasyLink устройство должно быть включено и выбрано в качестве источника.
- Корпорация Philips не гарантирует 100 % функциональную совместимость со всеми устройствами, поддерживающими протокол HDMI CEC.

## Функции EasyLink

#### Запуск воспроизведения одним нажатием

При подключении телевизора к

устройствам, поддерживающим запуск воспроизведения одним нажатием, можно управлять телевизором и устройствами с помощью единого пульта ДУ.

#### Включение режима ожидания одним касанием

При подключении телевизора к устройствам, поддерживающим режим ожидания, можно использовать пульт ДУ от телевизора, чтобы перевести телевизор и все подключенные к нему устройства HDMI в режим ожидания.

#### Управление аудиосистемой

При подключении телевизора к совместимым с HDMI CEC устройствам он может автоматически переключаться на воспроизведение звука с подключенного устройства.

Чтобы использовать функцию воспроизведения звука одним нажатием, необходимо установить передачу звукового сигнала с подключенного устройства на телевизор. Можно использовать пульт ДУ данного устройства для регулировки громкости.

## Включение или отключение функции EasyLink

#### Примечание

- Не включайте функцию EasyLink, если вы не собираетесь использовать ее.
- $1$  Нажмите кнопку  $\triangle$  MENU.
- $2$  Нажмите  $\rightarrow$   $\rightarrow$  нтобы выбрать [Установка] > [Установка] > [Пpeдпoчтeния] > [EasyLink].
- $3$  Выберите [Вкл.] или [Выкл].

#### Запуск воспроизведения одним касанием

#### 1 После включения функции EasyLink нажмите кнопку запуска воспроизведения на устройстве.

» Телевизор автоматически переключится на необходимое устройство.

## Использование функции включения режима ожидания одним касанием

- Нажмите Ф (Режима ожидания включен) на телевизоре или пульте ДУ.
	- » Телевизор и все подключенные устройства HDMI перейдут в режим ожидания.

## Установка динамиков телевизора в режим EasyLink

При воспроизведении содержимого на домашнем кинотеатре, совместимом с EasyLink, динамики телевизора отключаются автоматически.

- 1 Включите функции воспроизведения одним нажатием и перехода в режим ожидания одним нажатием для устройств, совместимых с функцией Easylink, следуя инструкциям в предыдущем разделе (см. 'Включение или отключение функции EasyLink' на стр. 39).
- $2$  Нажмите кнопку  $\triangle$  MENU.
- Нажмите АТА, чтобы выбрать [Установка] > [Звук] >  $[\Delta$ инамики телевиз. $]$  >  $[\Delta$ вт. EasyLink].
	- » Динамики телевизора автоматически отключаются, когда обнаруживается сигнал с устройства, совместимого с функцией Easylink.
- 4 Нажмите **АТИ**, чтобы выбрать [Установка] > [Звук] > [Динамики телевиз.] > [Вкл.]

для отключения управления аудиосистемой и включения динамиков телевизора.

#### Примечание

• Чтобы отключить динамики телевизора, выберите [Динамики телевиз.] > [Выкл].

## Использование замка Kensington

На задней панели телевизора расположен паз для замка безопасности Kensington. Для предотвращения кражи установите замок Kensington, образовав петлю между пазом и неподвижным объектом, например тяжелым столом.

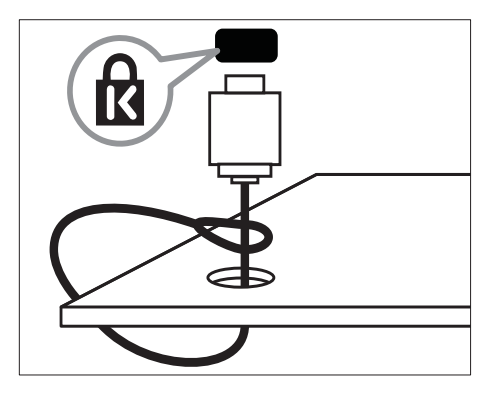

## 8 Сведения об изделии

Информация о продукте может быть изменена без предварительного уведомления. Для получения более подробной информации о продукте посетите сайт www.philips.com/support.

## Поддерживаемое разрешение дисплея

#### Компьютерные форматы

- Разрешение частота обновления
	- $640 \times 480 60$  Гц
	- $800 \times 600 60$  Гц
	- $1024 \times 768 60$  Гц
	- $1280 \times 720 60$  Гц
	- $1280 \times 768 60$  Пц
	- $1280 \times 1024 60$  Гц
	- $1360 \times 768 60$  Пц
	- 1440 x 900 60 Гц (только для Full HD)
	- 1680 x 1050 60 Гц (только для Full HD)

#### Видеоформаты

- Разрешение частота обновления
	- $480i 60$  Гц
	- $480p 60$  Гц
	- $576i 50$  Гц
	- $576p 50 \, \text{fu}$
	- 720p 50 Гц, 60 Гц
	- 1080i 50 Гц, 60 Гц
	- 1080p 24 Гц, 25 Гц, 30 Гц, 50 Гц, 60 Гц.

## Мультимедиа

- Поддерживаемое устройство хранения: USB (поддерживаются только устройства хранения USB FAT или FAT 32)
- Поддерживаемые форматы мультимедиа:
	- Изображения: JPEG
	- Аудио: MP3

#### Примечание

- Имя файла мультимедиа не должно превышать 128 символов.
- Русский

## Тюнер / Прием / Передача

- Антенный вход: 75 Ом, коаксиальный (IEC75)
- DVB: Наземный DVB, DVB-T MPEG4
- Телесистема: DVB COFDM 2K/8K; PAL I, B/G, D/K; SECAM B/G, D/K, L/L'
- Воспроизведение видео: NTSC, SECAM, PAL
- Диапазоны тюнера: гипердиапазон, S-канал, UHF, VHF

## Пульт дистанционного управления

- Тип: PF01E09B
- Батарейки: 2 x AAA (тип LR03)

## Питание

- Электропитание: 220-240 В, 50 Гц
- Энергопотребление в режиме ожидания: < 0,3 Вт
- Температура окружающей среды: от 5 до 40 градусов Цельсия

## Поддерживаемые крепления телевизора

Для укрепления телевизора следует приобрести крепления для телевизора Philips или настенный кронштейн VESA. Для предотвращения повреждения кабелей или разъемов необходимо оставить зазор не менее 5,5 см (2,2 дюйма) от задней панели телевизора.

#### Предупреждение

• Следуйте инструкциям, прилагаемым к креплению телевизора. Компания Koninklijke Philips Electronics N.V. не несет ответственности за неправильно выполненный монтаж, повлекший несчастный случай, травму или повреждение.

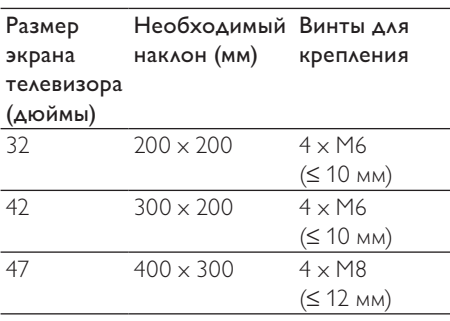

## Характеристики изделия

Конструкция и характеристики могут быть изменены без предварительного уведомления.

#### 32PFL3605H/32PFL3205H/32PFL3405H

- Без подставки телевизора
	- Размеры (ШxВxГ): 795,6 x 508,3 x 93 (мм)
	- Вес: 8,3 кг
- С подставкой телевизора
	- Размеры (ШxВxГ): 795,6 x 556,6 x 220,8 (мм)
	- Вес: 9,4 кг

## 42PFL3605H/42PFL3405H

- Без подставки телевизора
	- Размеры (ШxВxГ): 1018,5 x 635,7 x 83 (мм)
	- Вес: 11,5 кг
- С подставкой телевизора
	- Размеры (ШxВxГ): 1018,5 x 635,7 x 235.8 (мм)
	- Вес: 12,8 кг

## 47PFL3605H

- Без подставки телевизора
	- Размеры (ШxВxГ): 1129,8 x 700,7 x 83 (мм)
	- Вес: 16,8 кг
- С подставкой телевизора
	- Размеры (ШxВxГ): 1129,8 x 746,4 x 270,1 (мм)
	- Вес: 19,8 кг

# Русский

# 9 Устранение неисправностей

В данном разделе приведено описание наиболее часто встречающихся неисправностей и возможностей их устранения.

## Общие неисправности

#### Телевизор не включается:

- Отключите кабель питания от розетки электросети. Подождите одну минуту, затем снова подключите.
- Проверьте правильность подключения кабеля питания.

#### Пульт ДУ работает неправильно.

- Убедитесь, что батарейки пульта ДУ вставлены с соблюдением полярности  $+/-$ .
- Извлеките батарейки из пульта ДУ, если они неработоспособны.
- Очистите линзы пульта ДУ и датчика ДУ телевизора.

#### Индикатор режима ожидания на телевизоре мигает красным:

• Отключите кабель питания от розетки электросети. Подождите, пока телевизор остынет перед повторным подключением к электросети. Если индикатор снова начнет мигать, обратитесь в центр поддержки покупателей Philips.

#### Вы забыли пароль для отмены блокировки телевизора

• Введите "8888".

#### Меню телевизора отображено на другом языке.

• Изменить языкменю телевизора на предпочитаемый.

При включении / выключении / включении режима ожидания слышен скрипящий звук из-под корпуса телевизора:

• Не предпринимайте никаких действий. Скрипящий звук характеризует обычное явление увеличения и сжатия телевизора вследствие охлаждения и нагревания. Это не влияет на его работу.

#### Не удается убрать с экрана телевизора отображающийся баннер "e-sticker".

- Чтобы убрать логотипы и изображения, установите в телевизоре расположение "дом".
	- 1. Нажмите кнопку **+ MENU**.
	- 2. Выберите [Установка] > [Установка] > [Пpeдпoчтeния] > [Расположение].

3. Выберите [Домашняя], затем нажмите OK.

## Проблемы с телеканалами

#### Ранее установленные каналы не появляются в списке каналов.

• Проверьте правильность выбора списка каналов.

#### Во время установки не обнаружены цифровые каналы:

• Проверьте, поддерживает ли телевизор DVB-T, DVB-T Lite или DVB-C в вашей стране.

#### Некоторые каналы не добавляются в телевизор при автоматической установке:

• Убедитесь, что при установке была выбрана страна установки телевизора (см. 'Шаг 2 Выберите страну' на стр. 31).

## Проблемы с изображением

#### Есть звук, но изображение отсутствует.

- Проверьте правильность подключения антенны к телевизору.
- Убедитесь, что в качестве источника телевизора выбрано соответствующее устройство.

#### Есть звук, но отсутствует изображение.

• Проверьте правильность настройки параметров изображения.

#### При подключении антенны качество приема является низким.

- Проверьте правильность подключения антенны к телевизору.
- Динамики, незаземленные аудиоустройства, неоновые светильники, высокие здания и другие крупные объекты могут оказывать влияние на качество приема сигнала. Попытайтесь улучшить качество приема сигнала с помощью изменения положения антенны или перемещения устройств от телевизора.
- Если только один канал имеет низкое качество приема сигнала, попытайтесь точнее настроить этот канал.

#### Низкое качество изображения от подключенных устройств.

- Проверьте правильность подключения устройств.
- Проверьте правильность настройки параметров изображения.

#### В памяти телевизора не сохранены установленные параметры изображения.

• Проверьте установку параметра "Дом". Данный режим обеспечивает гибкость при изменении и сохранении параметров.

#### Изображение не совпадает с экраном: оно больше или меньше экрана.

• Попробуйте использовать другой формат изображения.

#### Неправильное расположение изображения на экране.

• Сигналы изображения некоторых устройств не соответствуют экрану. Проверьте выход сигнала устройства.

## Проблемы со звуком

#### На телевизоре есть изображение, но нет звука:

Примечание

- Если аудиосигнал не обнаружен, телевизор автоматически отключает аудиовыход и не сообщает о наличии неисправности.
- Убедитесь, что все кабели подключены правильно.
- Убедитесь, что уровень громкости не установлен на "0".
- Убедитесь, что звук не отключен.

#### Изображение есть, но качество звука низкое.

• Проверьте правильность настройки параметров звука.

#### Присутствует изображение, но звук слышен только из одного динамика.

• Убедитесь, что регулятор баланса звука расположен в центре.

## Проблемы при подключении HDMI

#### Проблемы с устройствами HDMI.

- Обратите внимание, что поддержка HDCP (протокола защиты широкополосных цифровых данных) может увеличивать длительность задержки при отображении на экране телевизора содержимого с устройства HDMI.
- Если телевизор не распознает устройство и на экране отсутствует изображение, переключите источник одного устройства на другое и обратно.
- При прерывистом звуке проверьте правильность установки параметров выхода от устройства HDMI.
- При использовании адаптера HDMI-DVI или кабеля HDMI-DVI убедитесь, что дополнительный аудиокабель подключен к AUDIO IN (только миниразъем).

## Проблемы с подключением ПК

#### Отображение материалов компьютера на экране ТВ нестабильно.

- Убедитесь, что на компьютере установлены поддерживаемые разрешение экрана и частота обновления.
- Установите параметр формата изображения "Не в масштабе".

## Контактная информация

Если проблему не удается решить самостоятельно, см. раздел с ответами на часто задаваемые вопросы на веб-сайте по адресу: www.philips.com/support. При повторном возникновении проблемы обратитесь в Philips центр поддержки потребителей Philips в вашей стране, указанный в приложении.

## Предупреждение

• Не пытайтесь ремонтировать изделие самостоятельно. Это может привести к необратимым повреждениям изделия или лишить силы вашу гарантийную карту.

#### Примечание

• Запишите модель и серийный номер телевизора перед тем, как обратиться в Philips. Эти данные указаны на задней панели телевизора и на упаковке.

# 10 Указатель

## E

## EasyLink

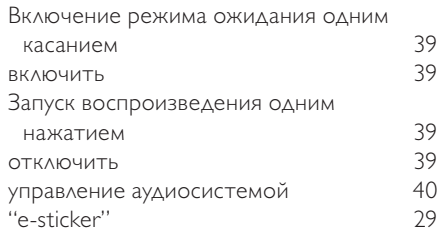

## U USB

#### обновление программного обеспечения 28<br>отключить USB 27 отключить USB 27<br>Прослушивание музыки 27 Прослушивание музыки 27 Просмотр фотографий 26

## И

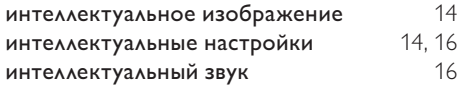

## Э

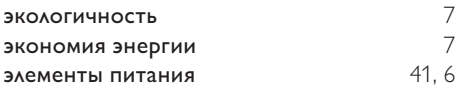

## З

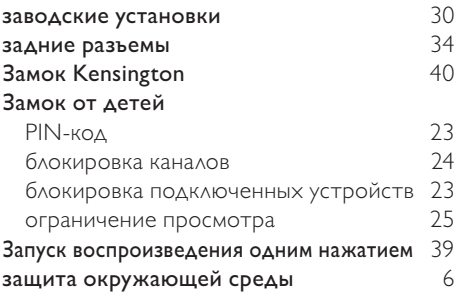

#### Р

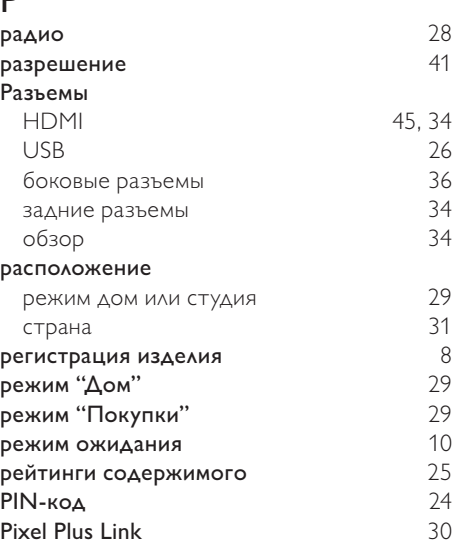

## $\overline{11}$

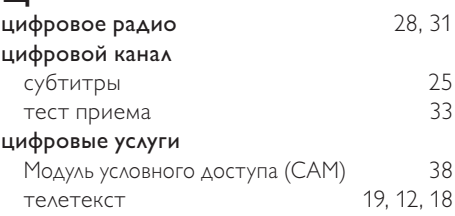

## Б

## блокировка

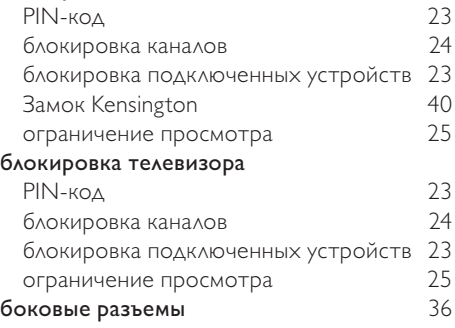

## В

#### включение

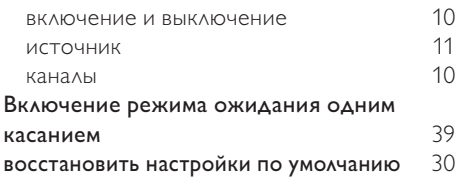

## Г

## гpoмкocть

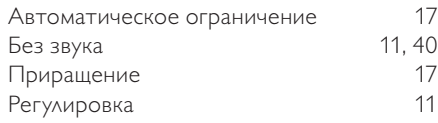

## Д

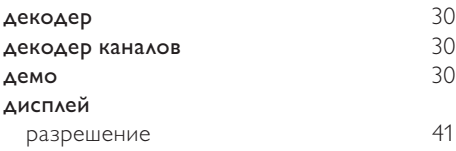

## $\overline{\Phi}$

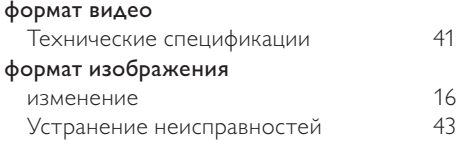

## Ч

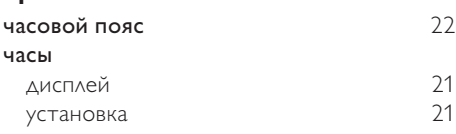

## $\overline{\mathsf{x}}$

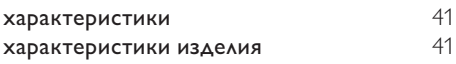

## А

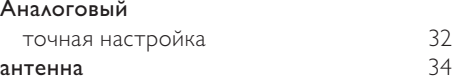

## Я

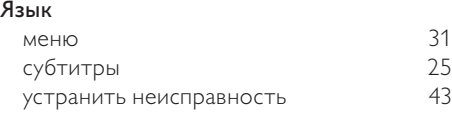

## У

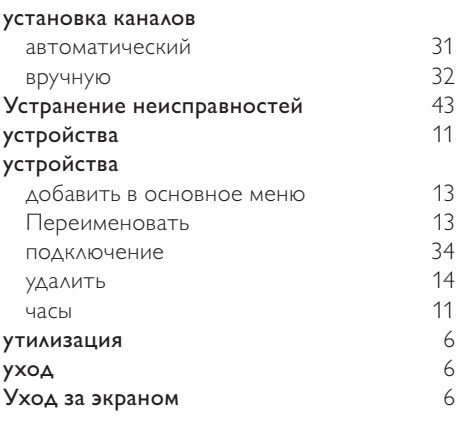

## Н

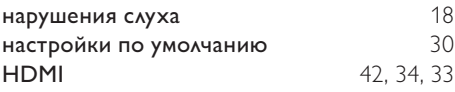

# Русский

## К

#### каналы

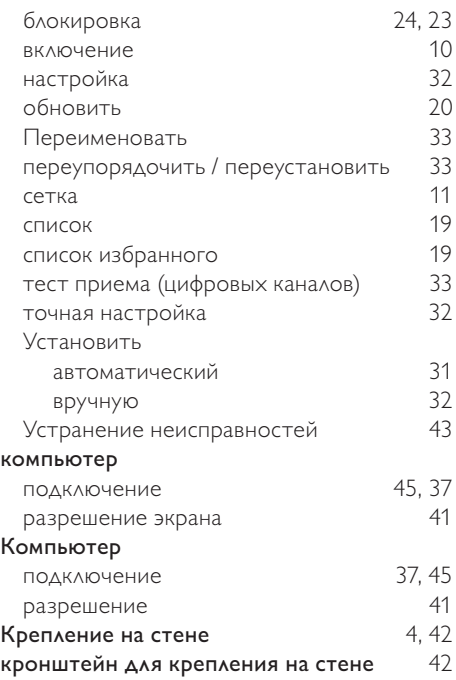

#### М мeню

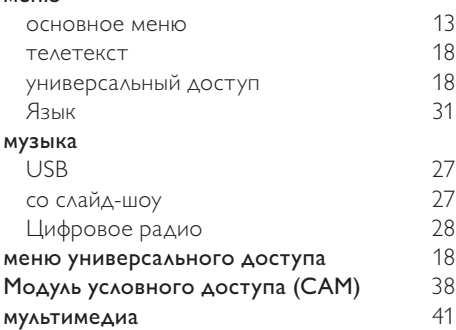

## О

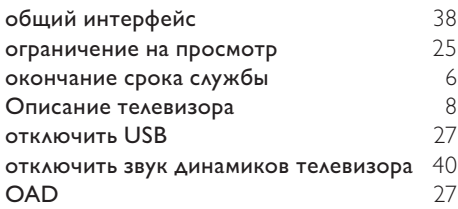

## Т

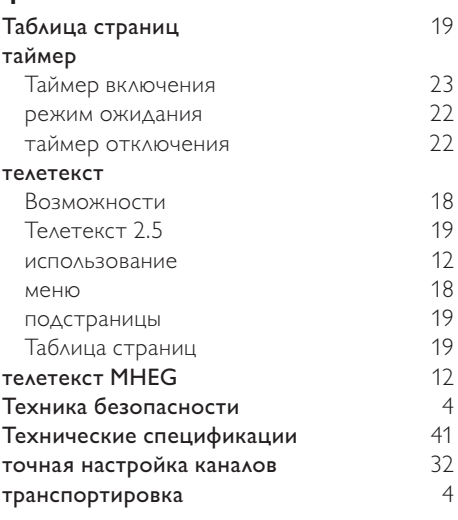

## С

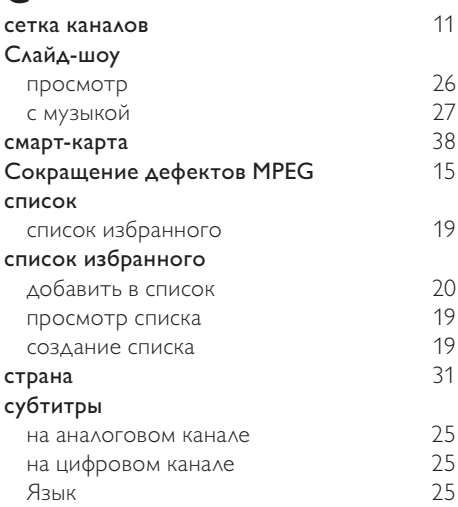

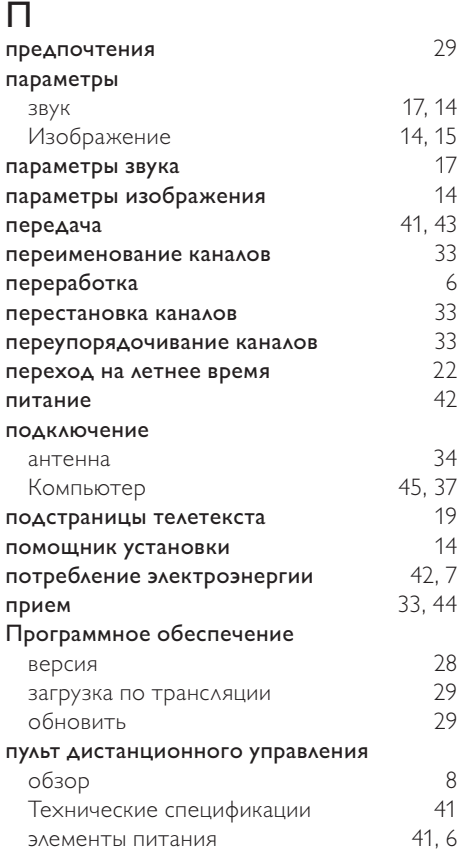

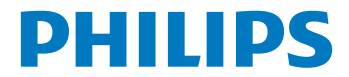

## ГАРАНТИЙНЫЙ ТАЛОН

## НА ТЕЛЕВИЗОР

Модель: Серийный номер: Дата продажи:

**ПРОДАВЕЦ:** 

Название торговой организации:

Телефон торговой организации:

Адрес и E-mail:

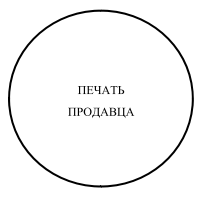

Изделие получил в исправном состоянии. С условиями гарантии ознакомлен и согласен.

(подпись покупателя)

Внимание! Гарантийный талон недействителен без печати продавца.

#### Уважаемый потребитель!

Компания Филипс выражает благодарность за Ваш выбор и гарантирует высокое качество и безупречное функционирование Вашего телевизора при соблюдении правил его эксплуатации.

При покупке убелительно просим проверить правильность заполнения гарантийного талона. Серийный номер и наименование молели приобретенного Вами телевизора должны быть идентичны записи в гарантийном талоне. Не лопускается внесения в талон каких-либо изменений, исправлений. В случае неправильного или неполного заполнения гарантийного талона немедленно обратитесь к продавцу.

Телевизор представляет собой технически сложный товар. При бережном и внимательном отношении он будет надежно служить Вам долгие годы. В ходе эксплуатации не допускайте механических повреждений, попадания вовнутрь посторонних предметов, жидкостей, насекомых, в течение всего срока службы следите за сохранностью илентификационной наклейки с обозначением наименования молели и серийного номера излелия.

Если в процессе эксплуатации изделия Вы сочтете, что параметры работы телевизора отличаются от изложенных в инструкции пользователя, рекомендуем обратиться за консультацией в наш Информационный центр.

#### Условия гарантии

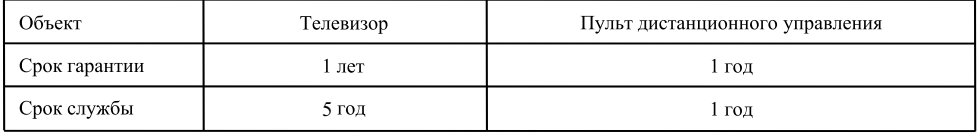

Срок гарантии и срок службы исчисляется со лня перелачи товара потребителю.

По окончании срока службы обратитесь в авторизованный сервисный центр для проведения профилактических работ и получения рекомендаций по дальнейшей эксплуатации изделия.

Во избежание возможных нелоразумений, сохраняйте в течение срока службы локументы, прилагаемые к товару при его продаже (данный гарантийный талон, товарный и кассовый чеки, накладные, данную инструкцию по эксплуатации и иные документы).

Гарантийное обслуживание не распространяется на изделия, недостатки которых возникли вследствие:

- 1. Нарушения потребителем правил эксплуатации, хранения или транспортировки товара
- 2. Лействий третьих лиц:
	- ремонта неуполномоченными лицами:
	- внесения несанкционированных изготовителем конструктивных или схемотехнических изменений и изменений программного обеспечения
	- отклонение от Государственных Технических Стандартов (ГОСТов)  $\overline{u}$ норм питающих. телекоммуникационных и кабельных сетей;
	- неправильной установки и подключения изделия;

3. Действия непреодолимой силы (стихия, пожар, молния и т.п.);

#### Любую информацию о расположении сервисных центров и о сервисном обслуживании Вы можете получить в Информационном Центре

#### Телефон: (495) 961-1111. 8 800 200-0880 (бесплатный звонок по России). Интернет: www.philips.ru

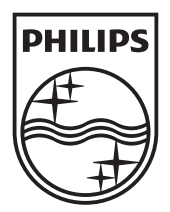

© 2010 Koninklijke Philips Electronics N.V.

All rights reserved.